#### 「画像処理基礎」

#### 九州大学 大学院システム情報科学研究院 情報知能工学部門 データサイエンス実践特別講座 備瀬竜馬, Diego Thomas, 正井克俊

## 画像解析概要

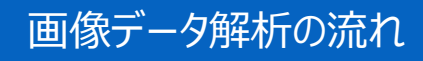

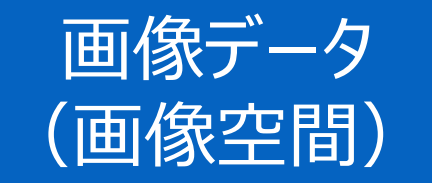

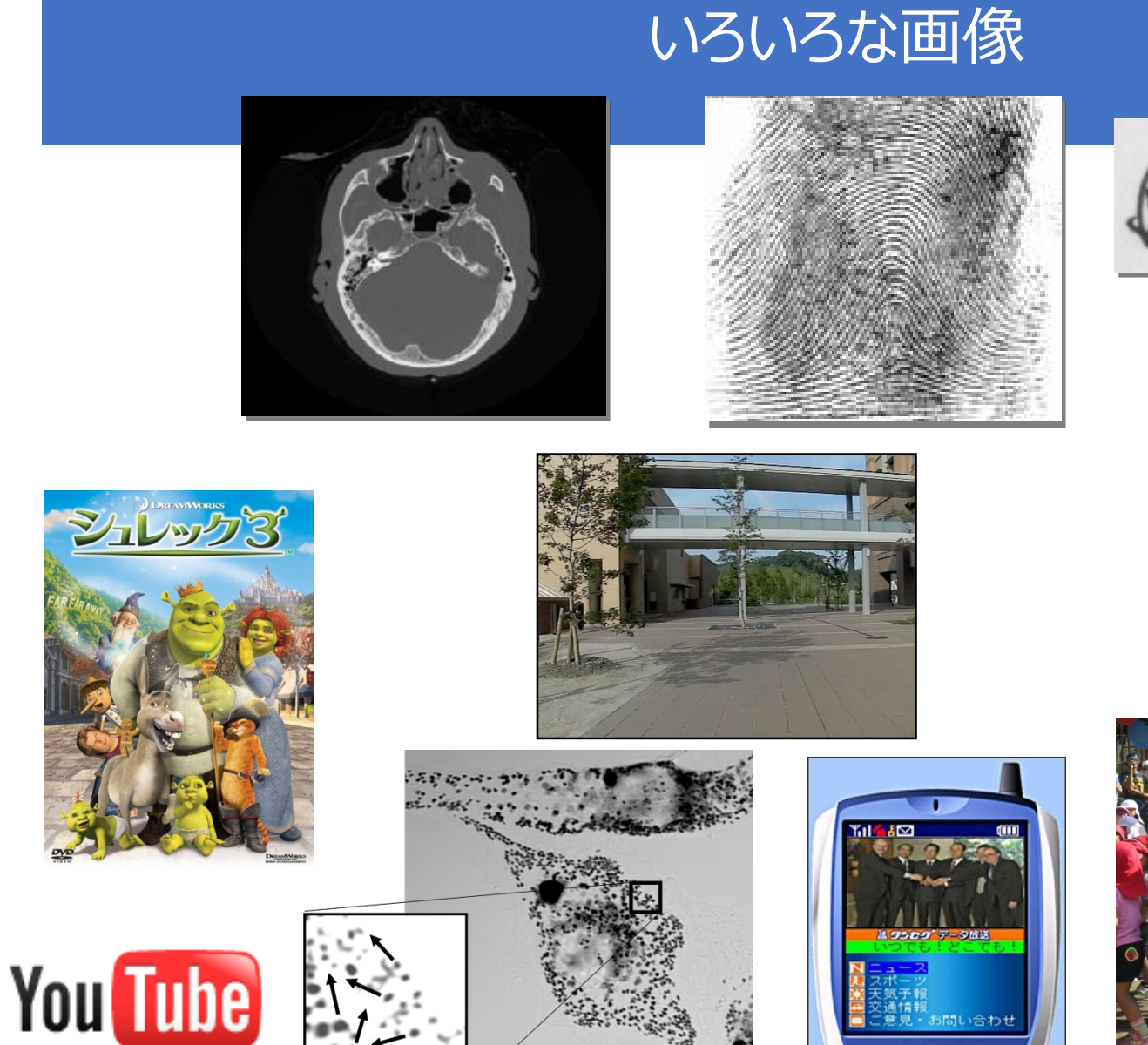

Broadcast Yourself<sup>™</sup>

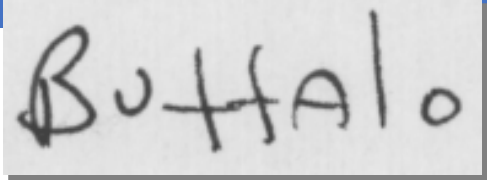

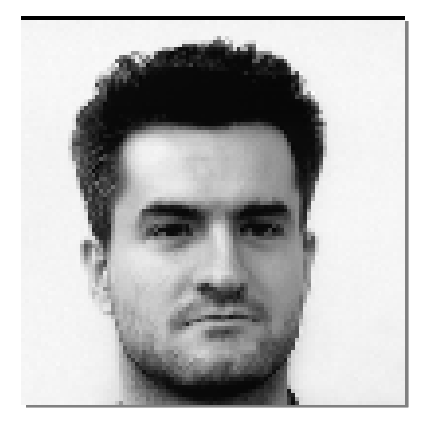

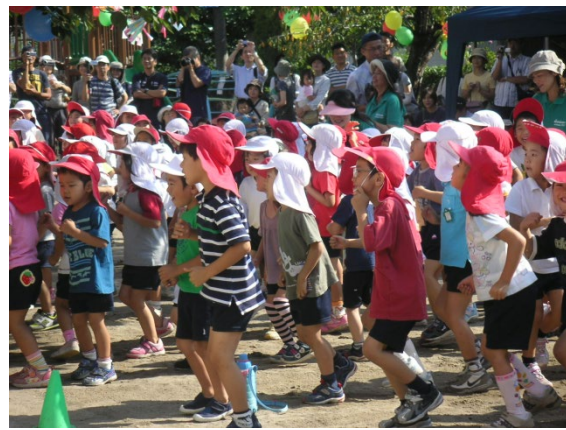

間い合わせ

4

# 画像データは意味を持つか?

#### ●画像はあくまでピクセルごとの輝度値情報のみ

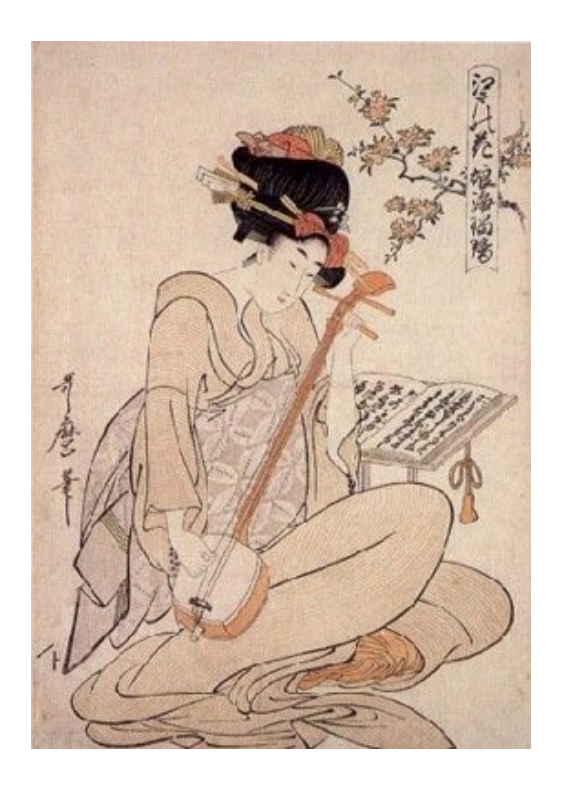

#### 意味情報 着物を着た日本人女性が、三味線を弾いている 江戸時代の絵?

Computer:

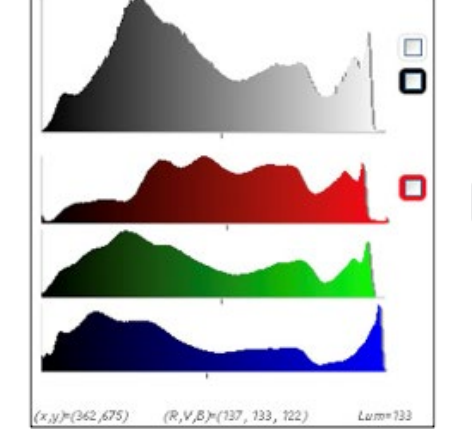

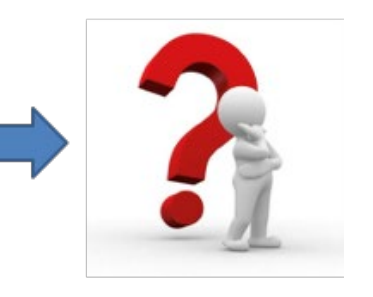

# The flow of analysis

### ●データから情報を取り出し、情報から知識へ

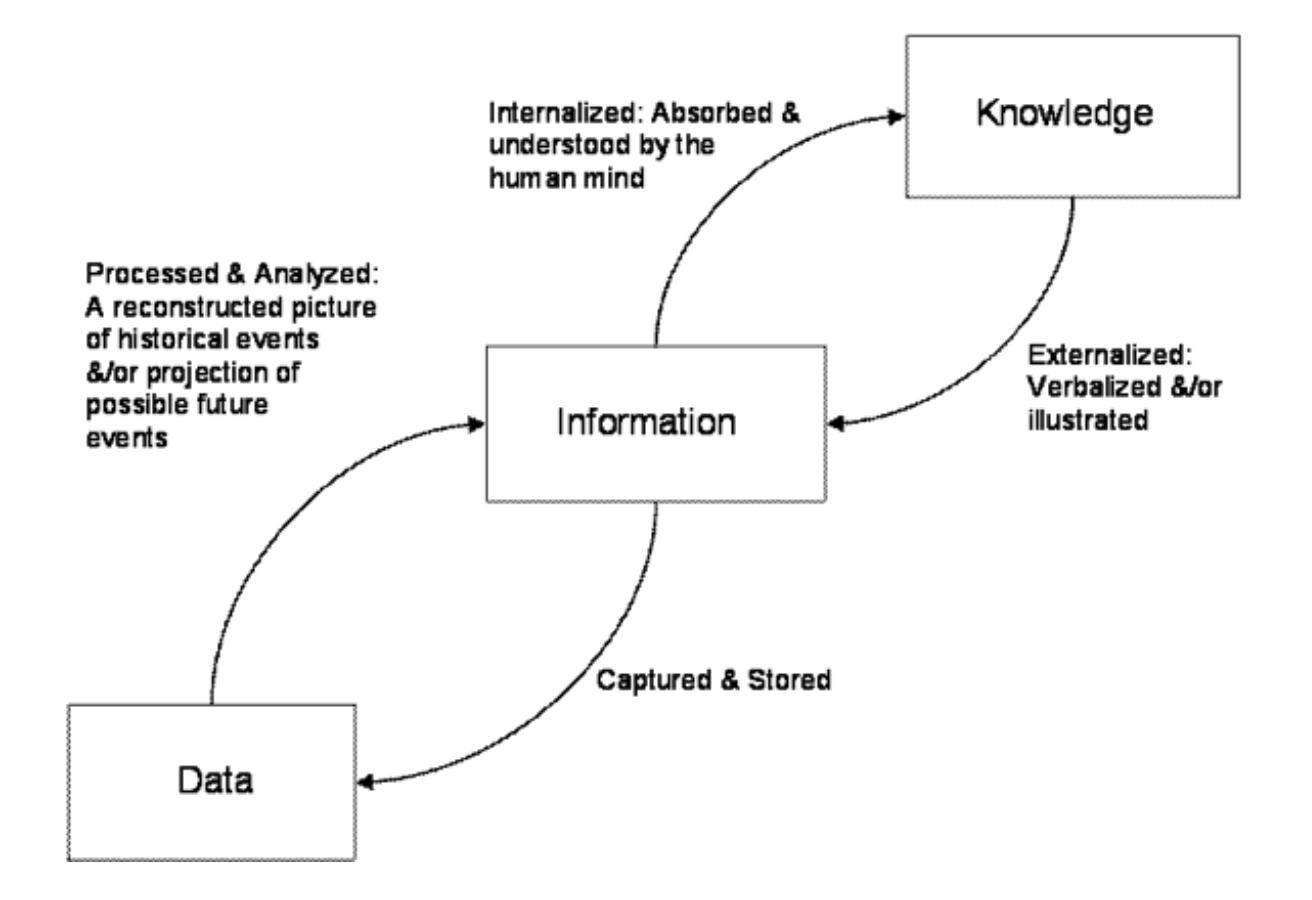

# データからの情報の抽出

### ●ピクセルの数値情報でしかない画像から、人は様々な情報 を抽出できる

●どんな色が多い?

●エッジはどこにある?

●人はどこにいる?

●建物はどこにある?

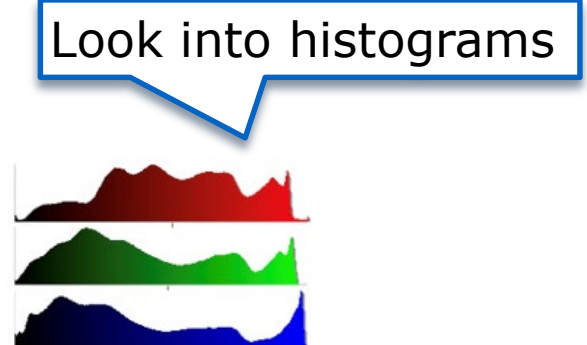

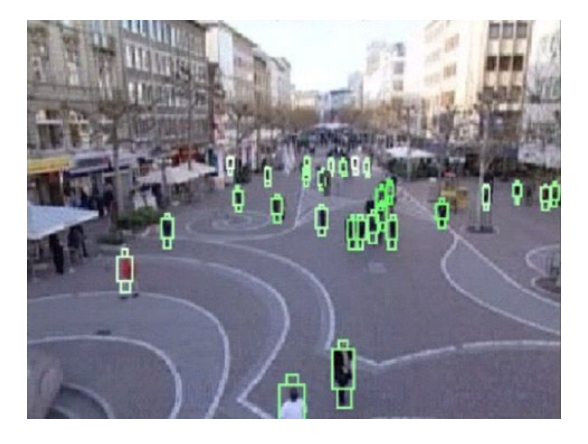

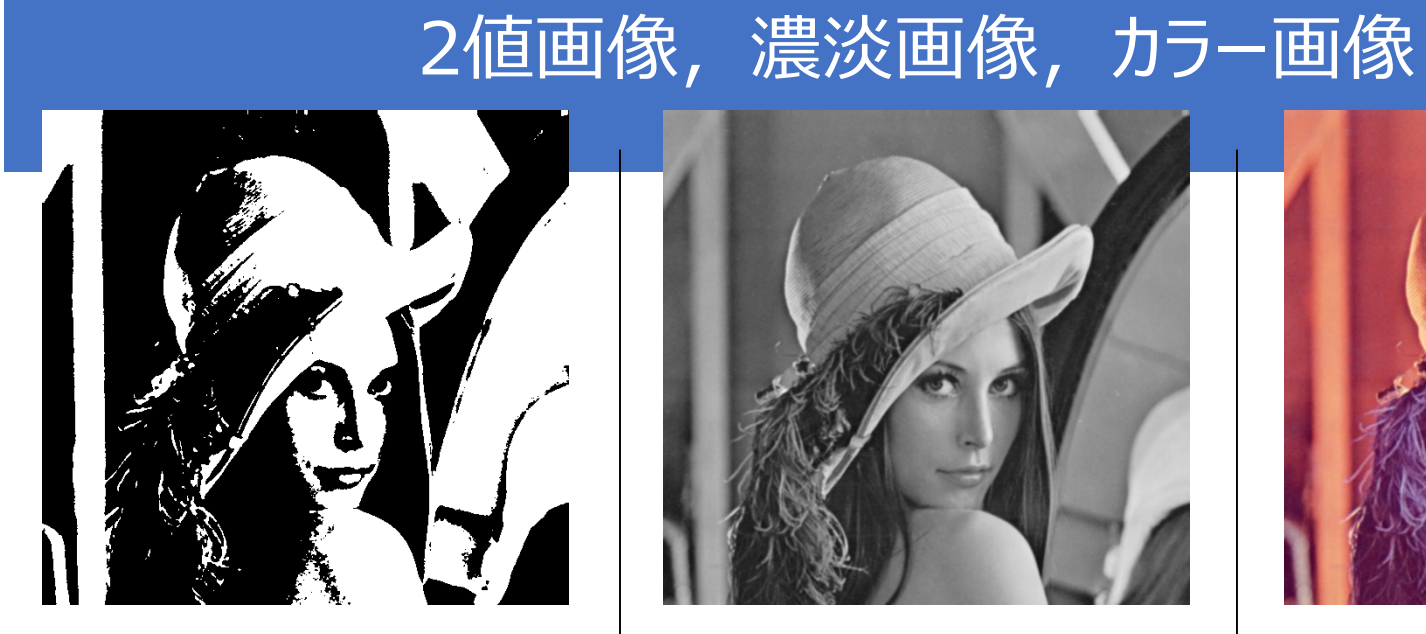

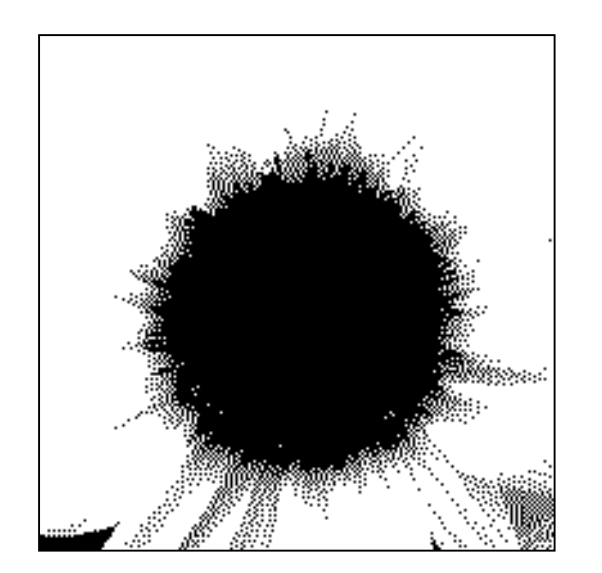

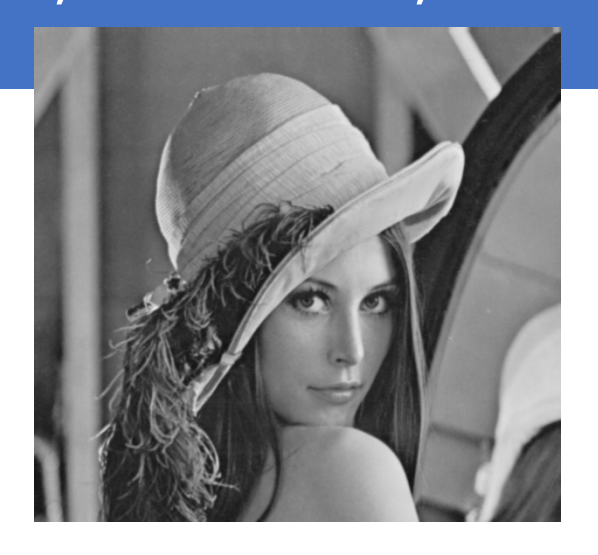

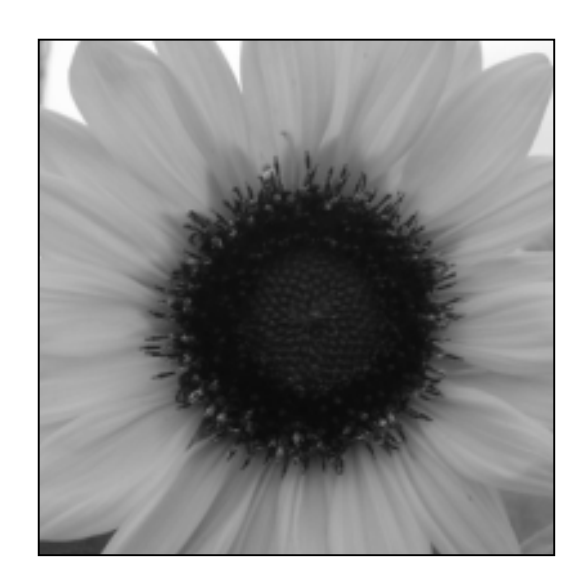

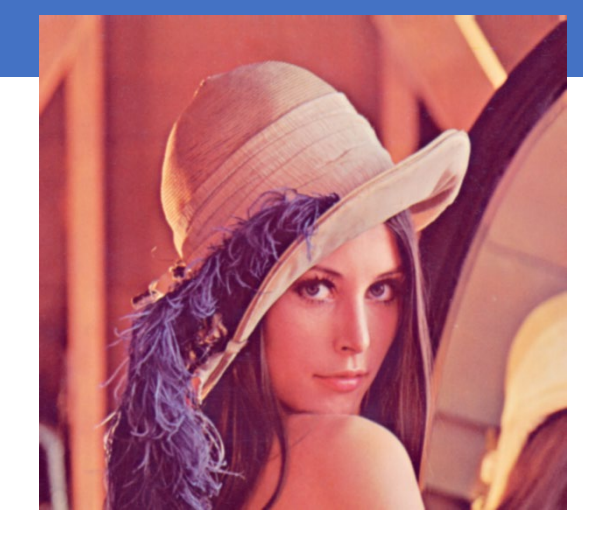

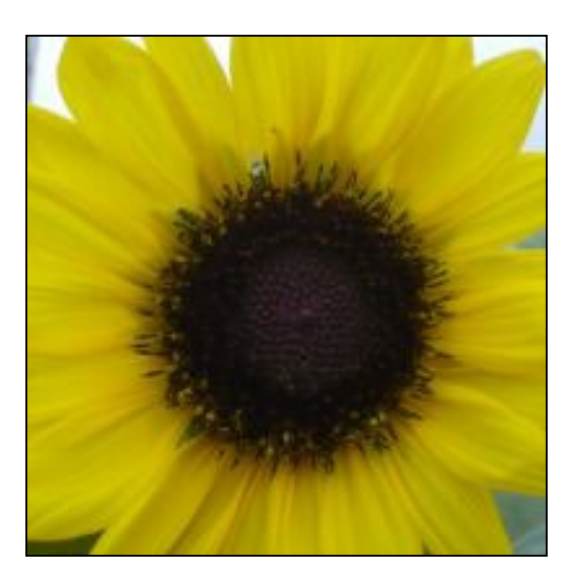

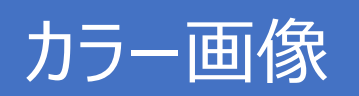

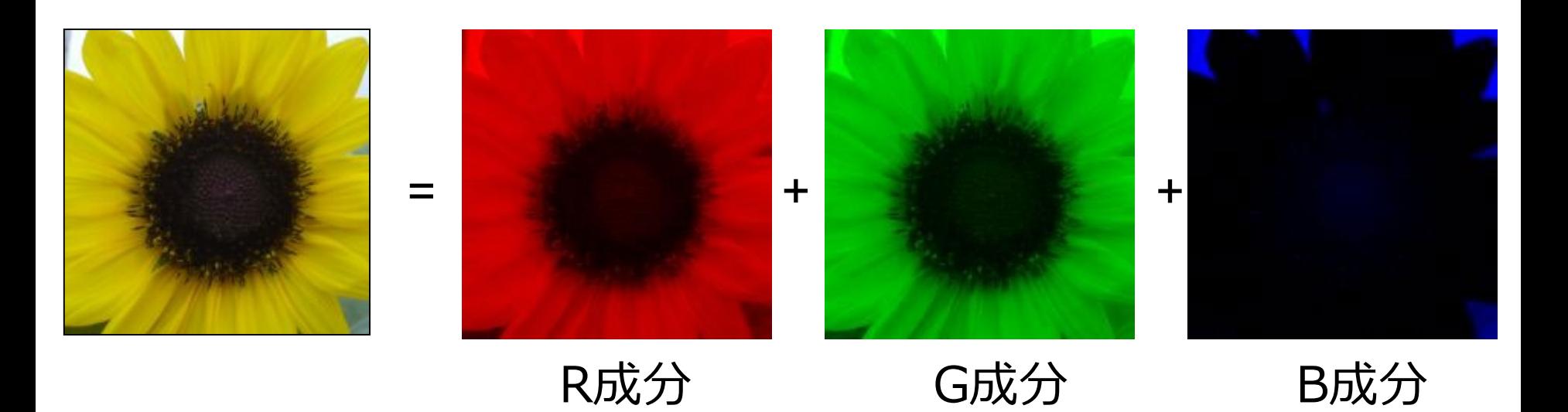

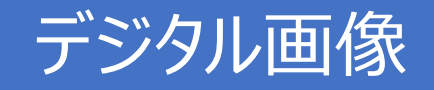

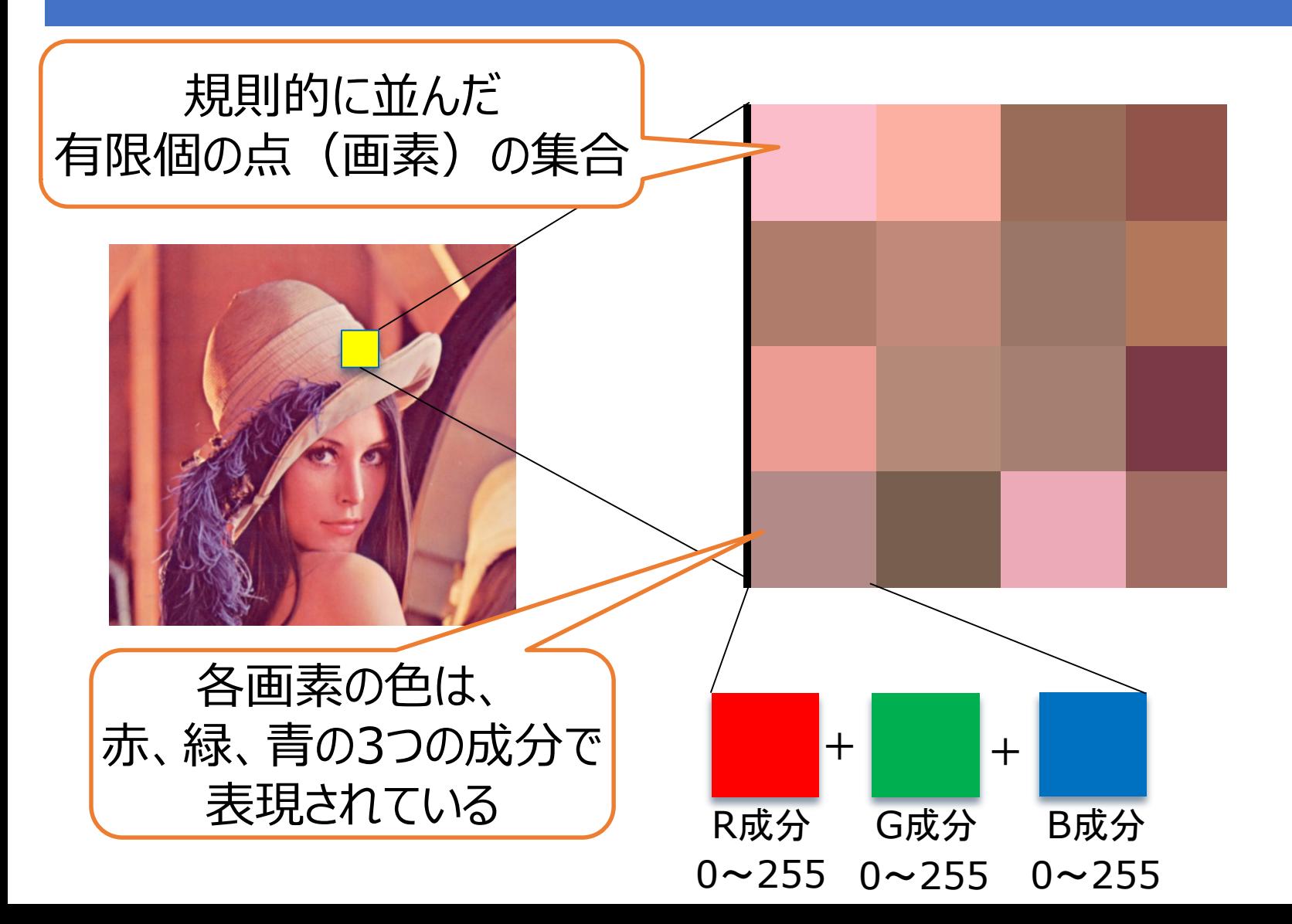

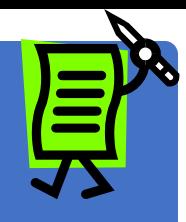

### 画像の走査 (スキャン)

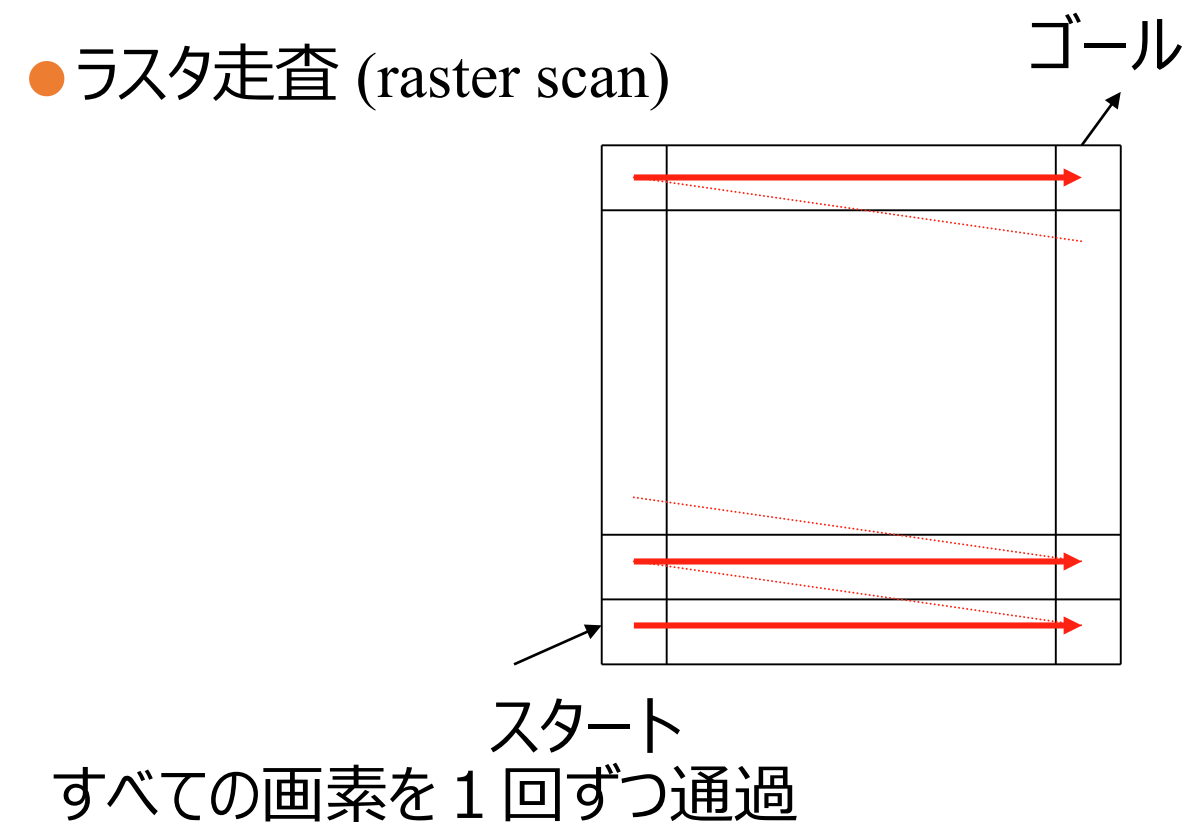

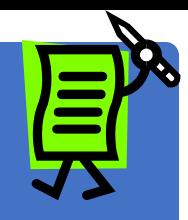

ラスタ走査 (つづき)

### ●画像のベクトル表現 画素値をラスタ走査順に列挙

 $(f_{1,1},\ldots,f_{1,Y},f_{2,1},\ldots,f_{x,y},\ldots,f_{X,Y})$ *XY*次元ベクトル

●任意の画像=XY次元空間内の1点

### **画像のベクトル表現(vector representation of image)**

#### ●2値画像の場合の例

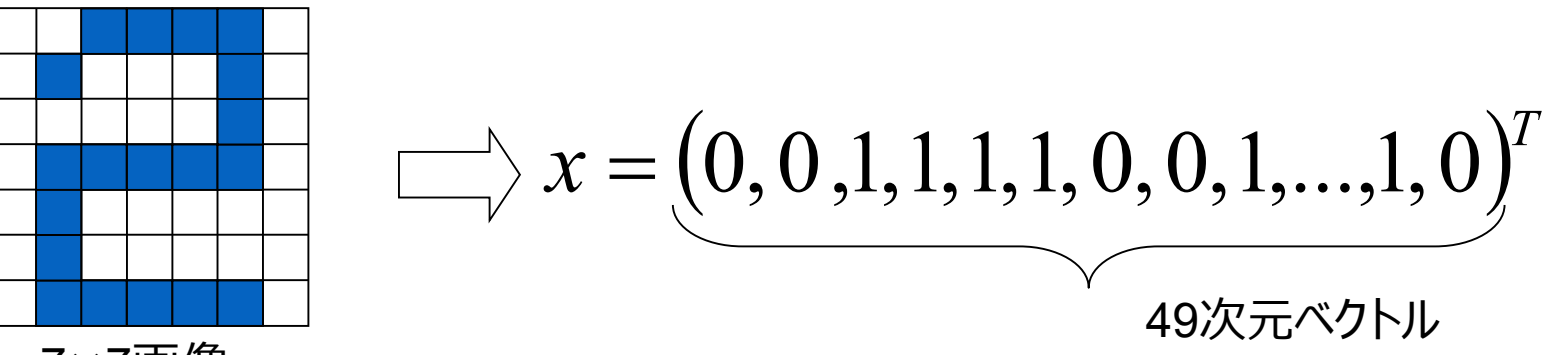

7×7画像

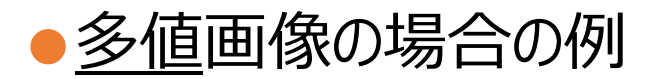

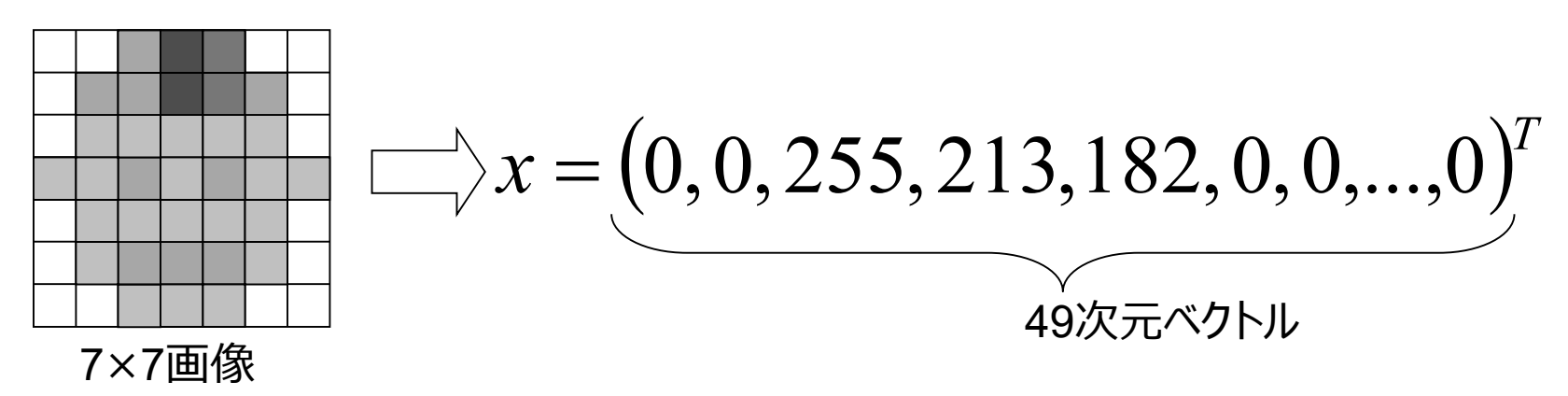

### "画像空間" (image space)

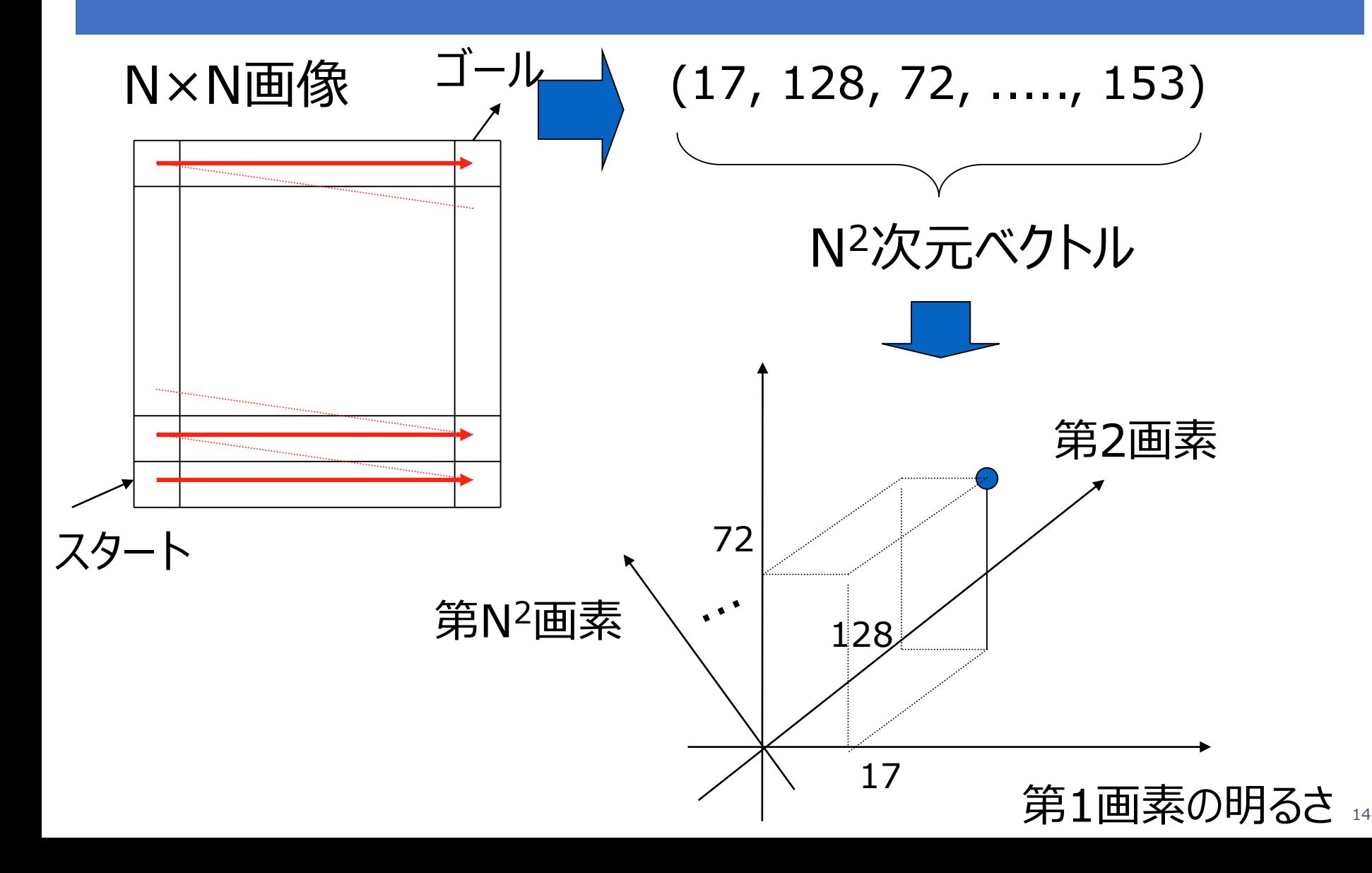

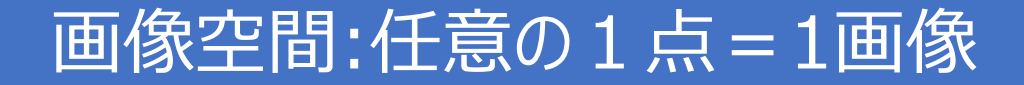

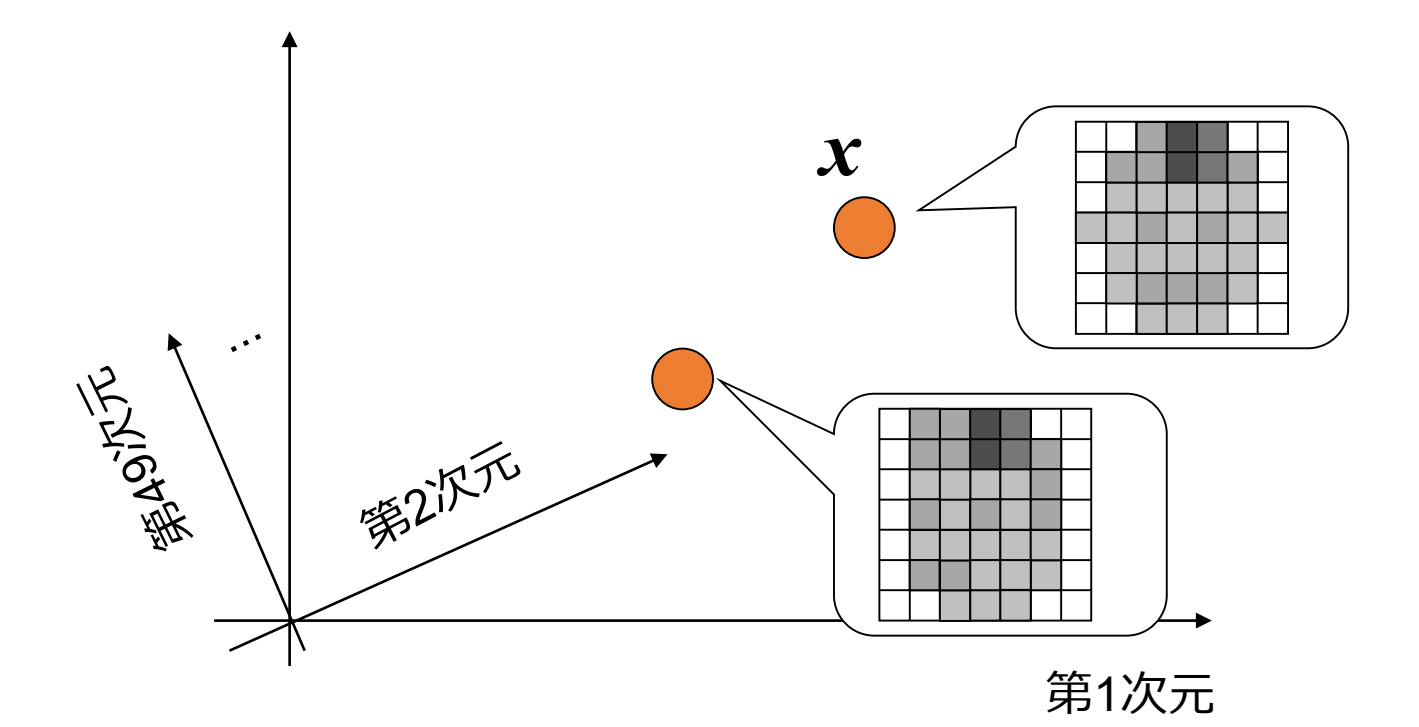

A point in the image space corresponds to an image

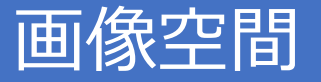

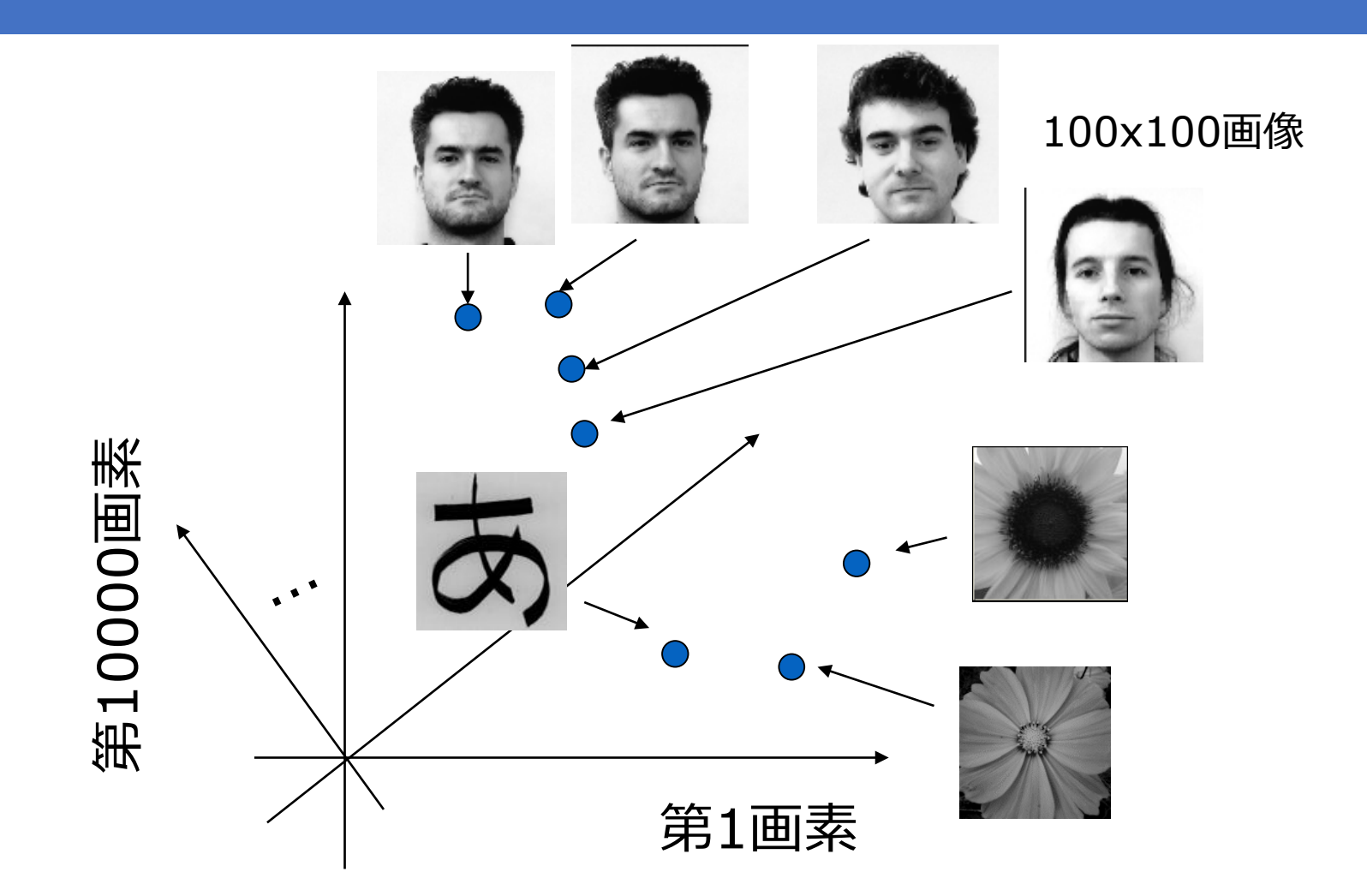

任意の100 x 100画像は10000次元空間で表せる!

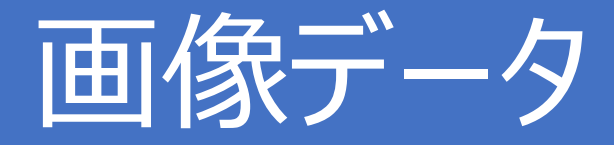

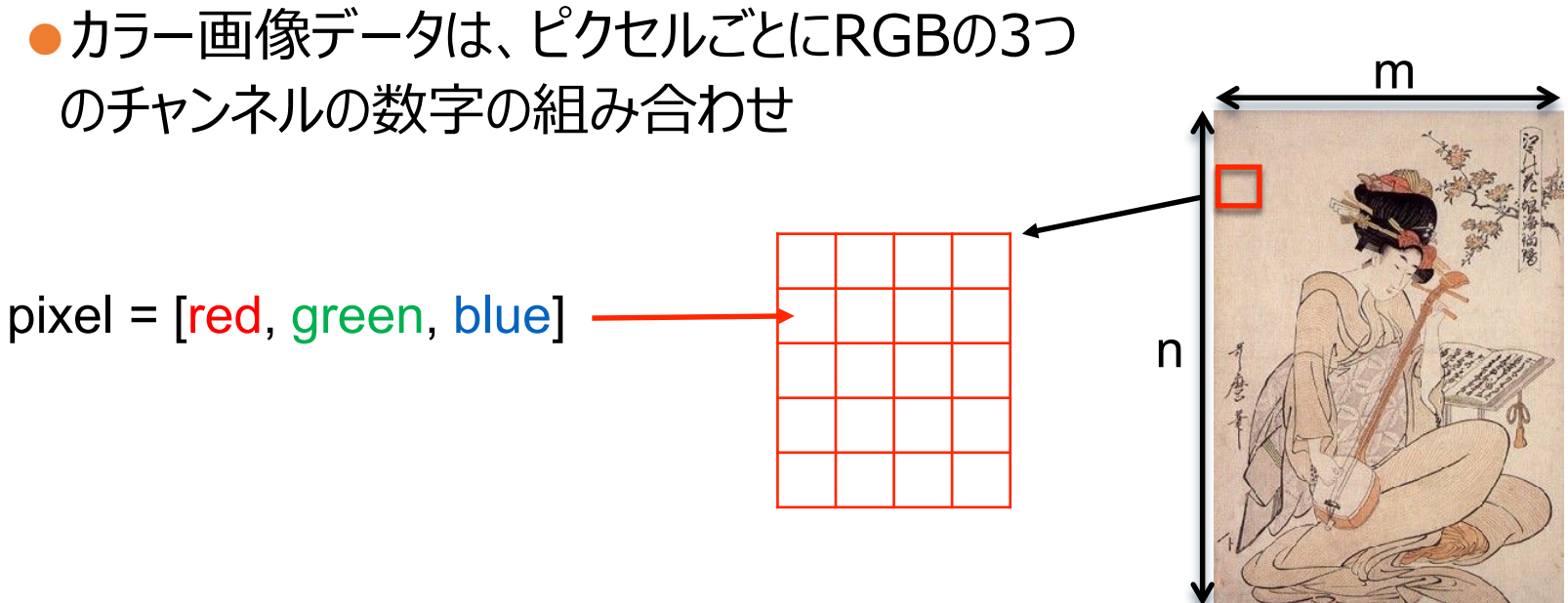

- $\bullet$  n 行 m 列の画像 :  $n \times m$  ピクセルの数値
- ●カラー画像: 1つのピクセルは3つのチャンネルの数値を持つ
	- red, green, blue.
- ●例: 100×100のカラー画像
	- ⇒3×100×100=30000の次元のベクトル

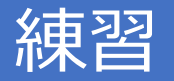

#### ●Numpyをインポートする

### ●ラスタ走査を使って "2"の画像をベクトルにする 白ピクセル=0。青ピクセル=255

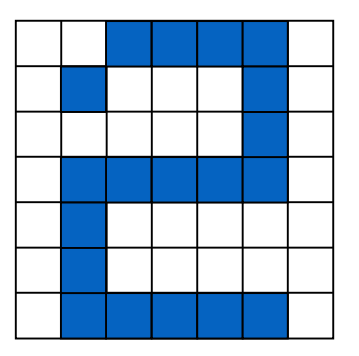

●numpy.array を使ってデータ変換する

●Reshape を使ってベクトルから7x7の行列を求める

● 7 x 7 の行列をプリントする

## Google Driveとの連携

### 準備:Google Driveへフォルダごとアップ

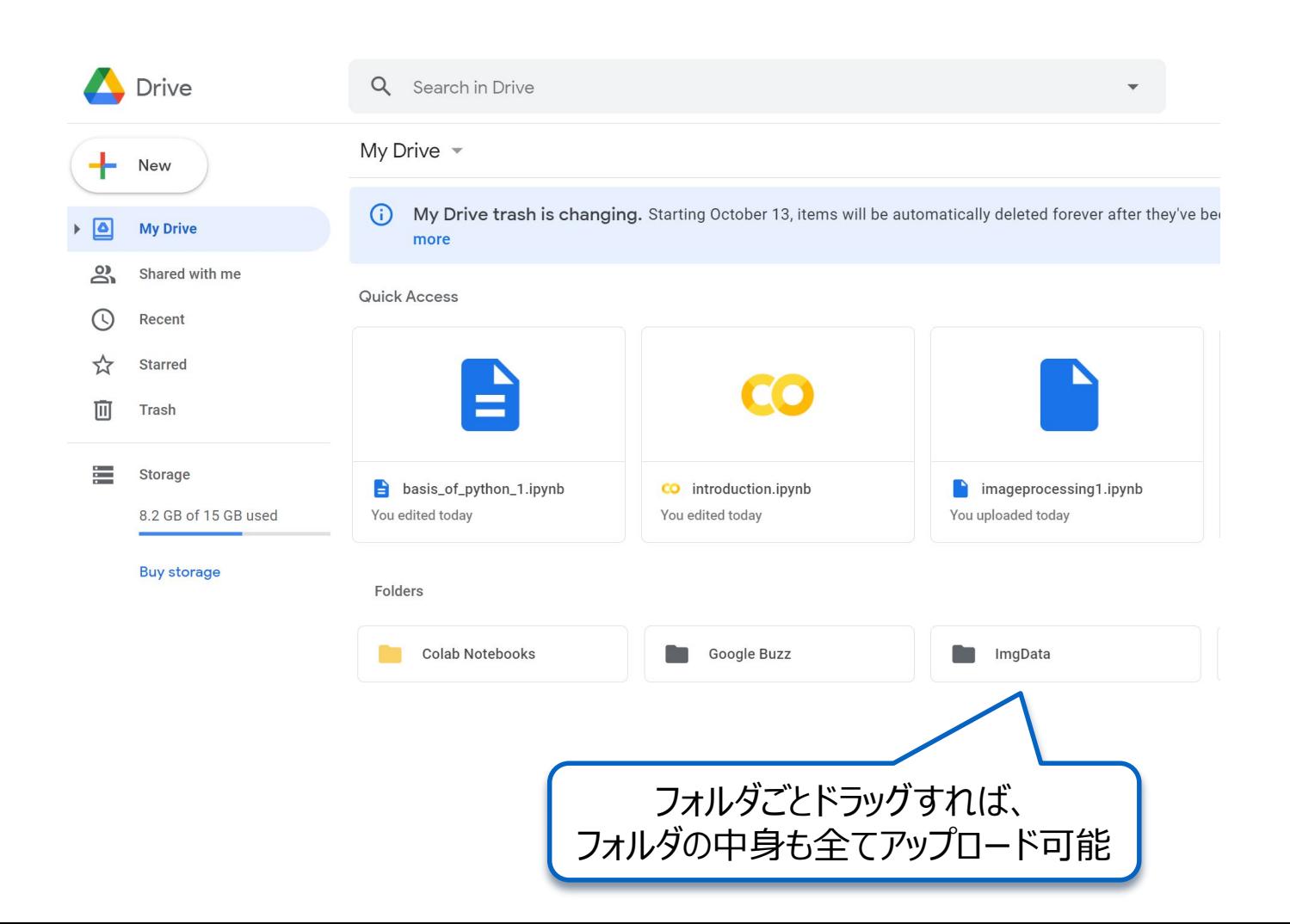

## Google Driveとの接続

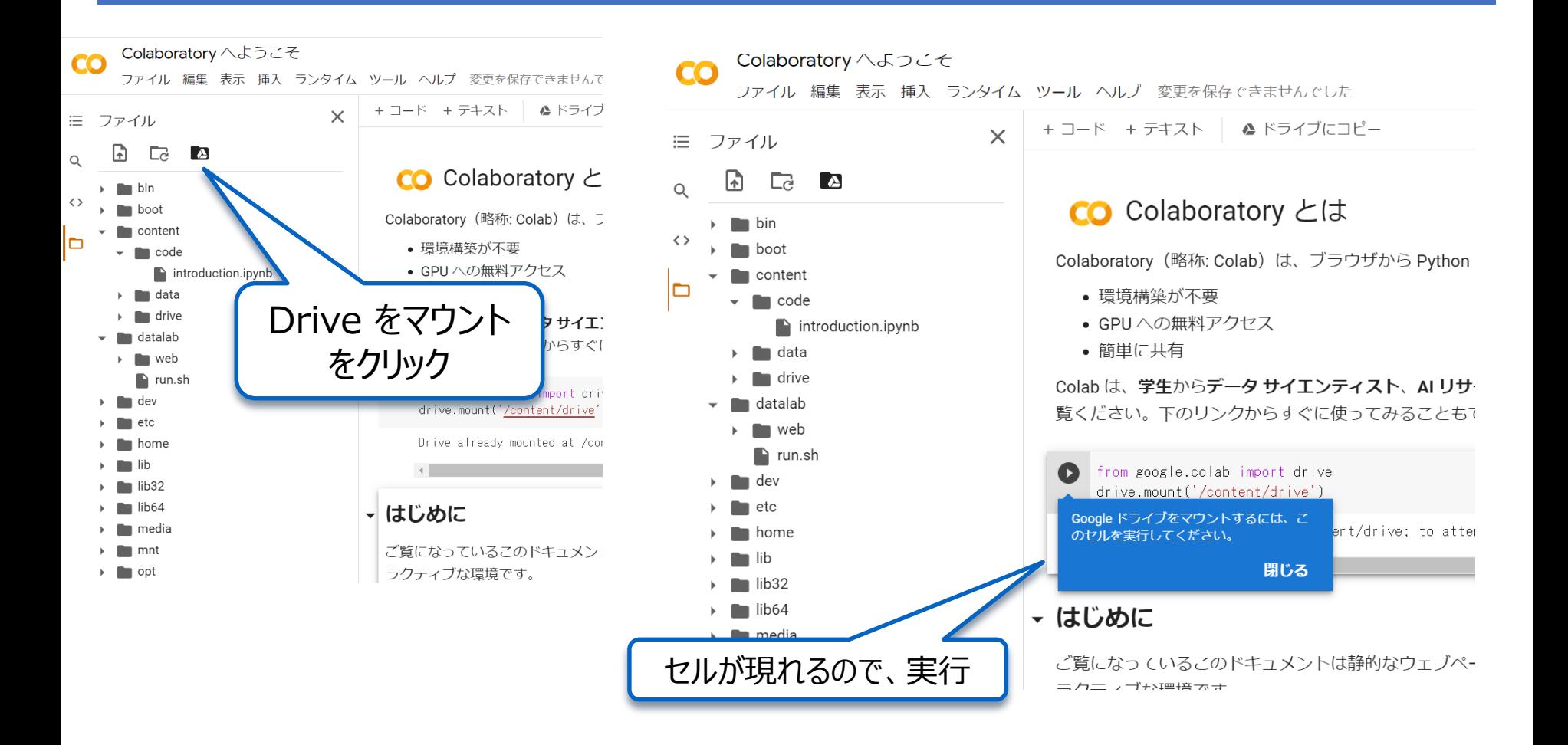

## Google Driveとの接続

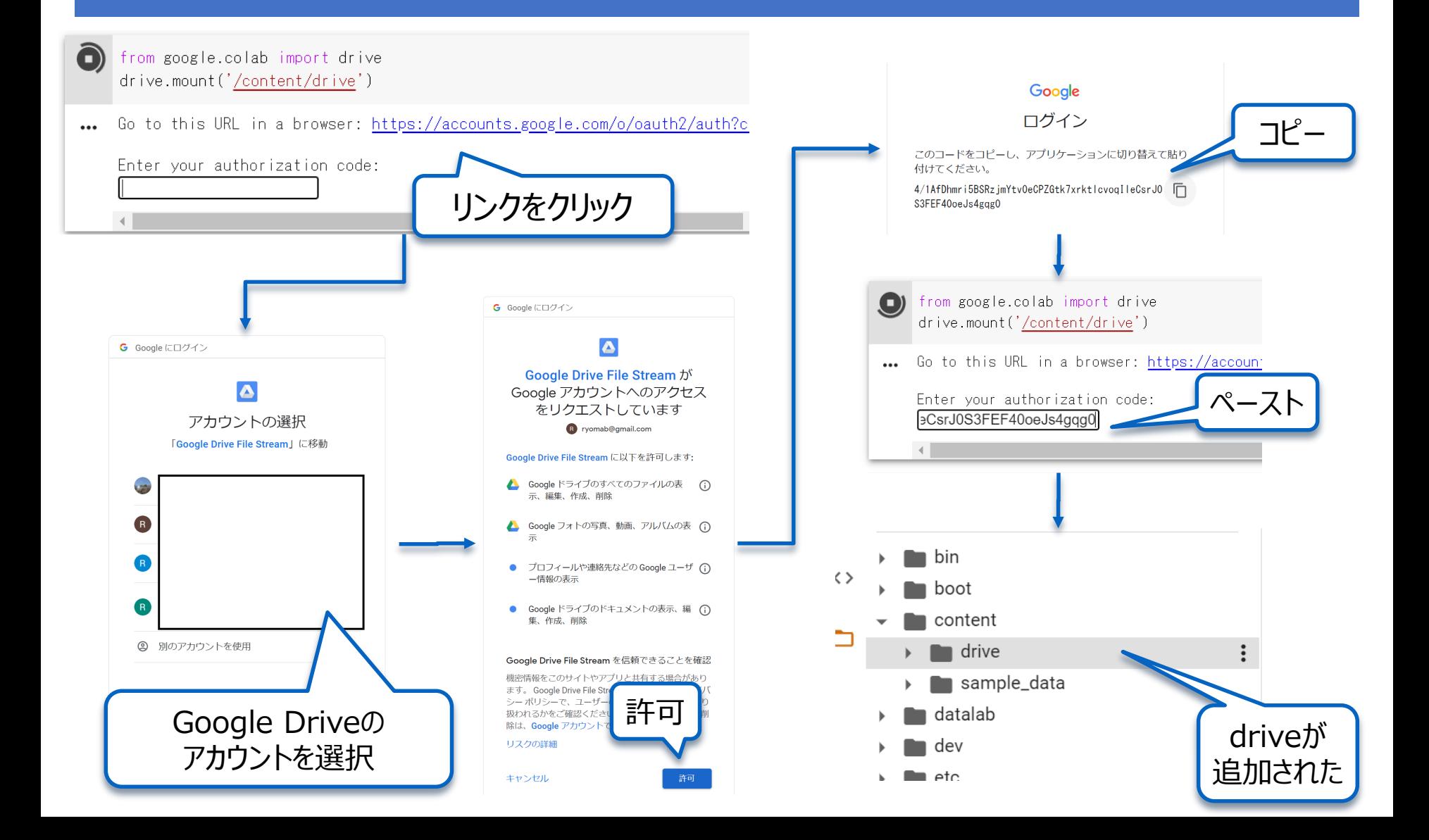

#### Drive上のファイルを読めるかを確認

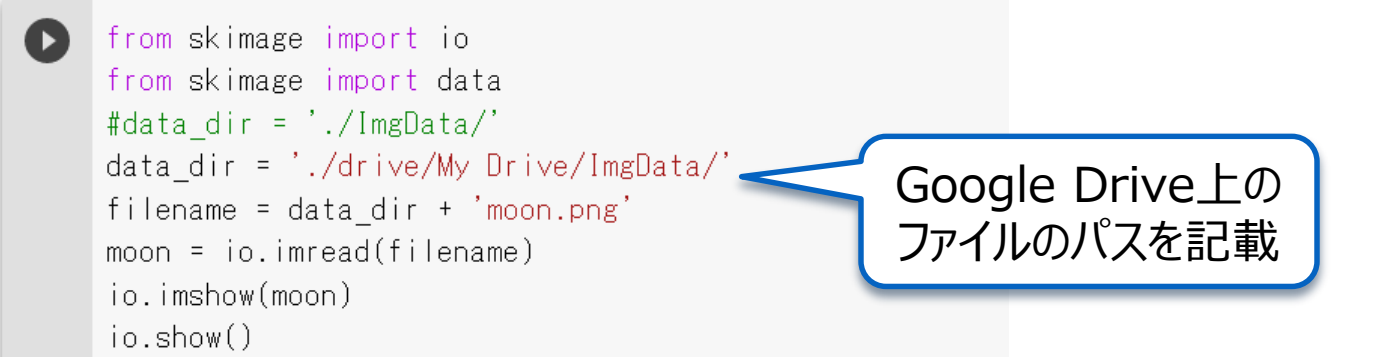

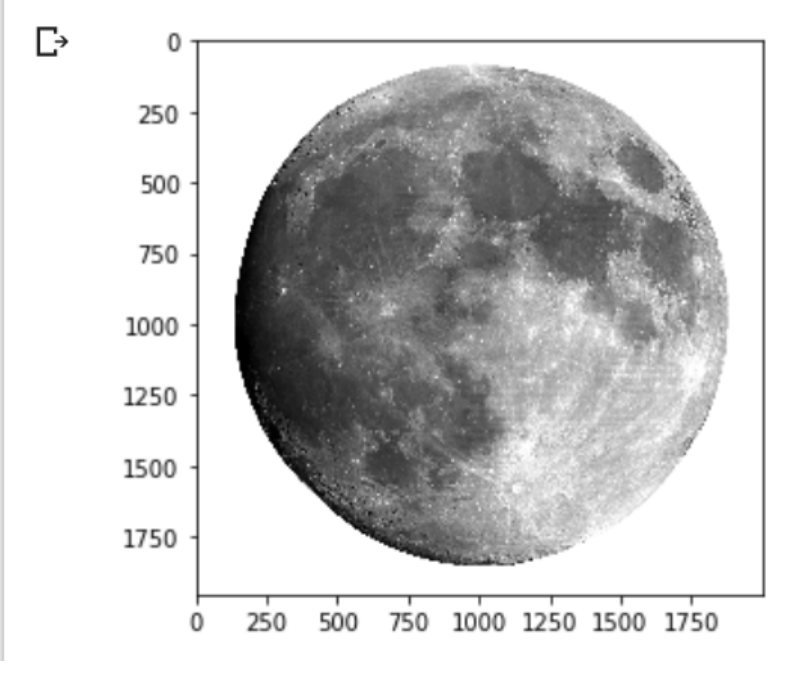

### 画像解析に便利なライブラリ

OpenCV / scikit-image

# **OpenCV**

If interested, try at home  $\odot$ 

●http://opencv.org

http://docs.opencv.org/3.0 [beta/doc/py\\_tutorials/py\\_tutorials.html](http://docs.opencv.org/3.0-beta/doc/py_tutorials/py_tutorials.html)

- $\bullet$  CV = "Computer Vision"
- ●様々な画像解析ライブラリ (関数群) が提供され ている
- ●Python用にライブラリが整備されている

●注) アナコンダにはデフォルトでは入っていないため、 インストールが別途必要。

# scikit-image

●Python用画像処理ライブラリ ●Numpy arraysを利用 ●グレースケール画像は2次元配列(array)で表現 ●[http://scikit-image.org](http://scikit-image.org/)

参考: http://www.scipy-lectures.org/packages/scikit-image/

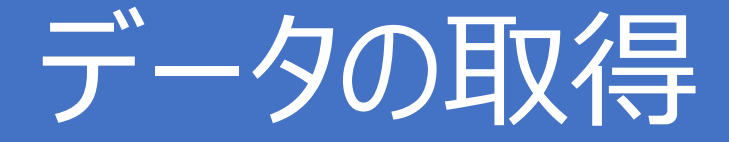

#### ●skimage.dataに予め用意されている画像を読み込み

from skimage import data  $coins = data.coins()$ 

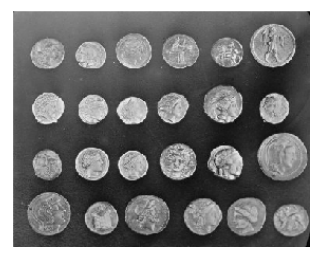

●ファイルから画像を読み込み:skimage.io.imread()

from skimage import io  $filename = 'moon.png'$  $moon = io .imread(filename)$ 

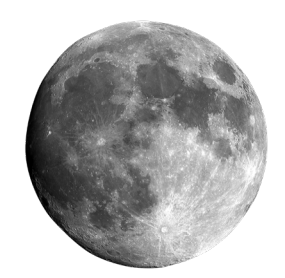

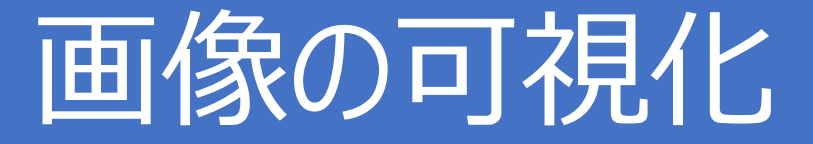

# ●画像の表示: skimage.io.imshow()

io.imshow(coins)

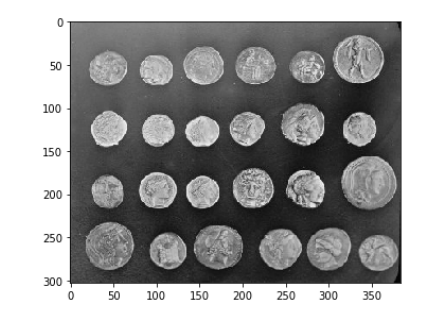

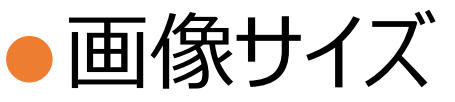

print("Dimensions of the coin image: ", coins. shape print("Dimensions of the moon image: ", moon.shape

> Dimensions of the coin image:  $(303, 384)$  $(1955, 2000, 4)$ Dimensions of the moon image:

●輝度値の最大、最小、平均

print("Minimum value for image coins: ", coins.min() ) print ("Maximum value for image coins: ", coins.max() ) Minimum value for image coins: 1 print ("Average value for image coins: ", coins.mean()) Maximum value for image coins: 252 Average value for image coins: 96.8555160204

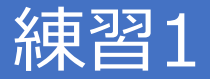

#### ●skimage から io をインポートする

#### ●"coffee.tiff" を読み込んで、可視化する

#### ●画像のサイズとピクセルの寸法を求める

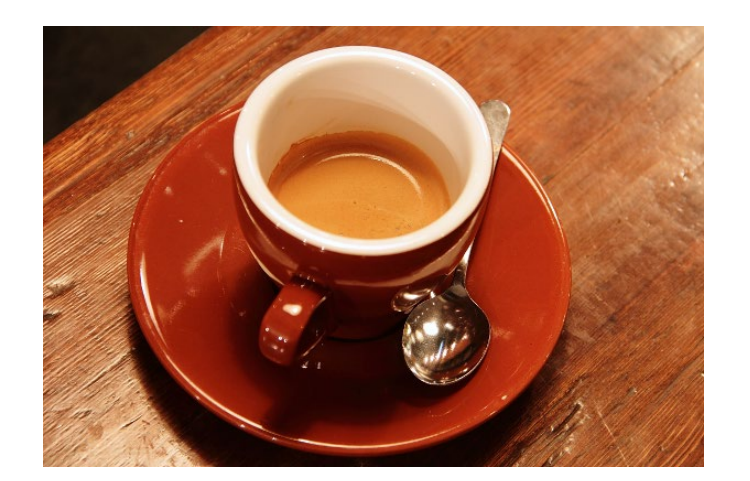

### 画像と配列,画素レベルの処理

画像データ構造,動画,閾値処理 30

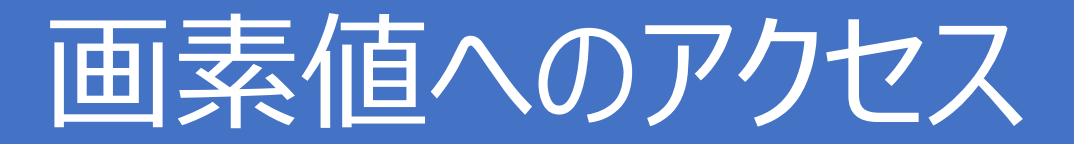

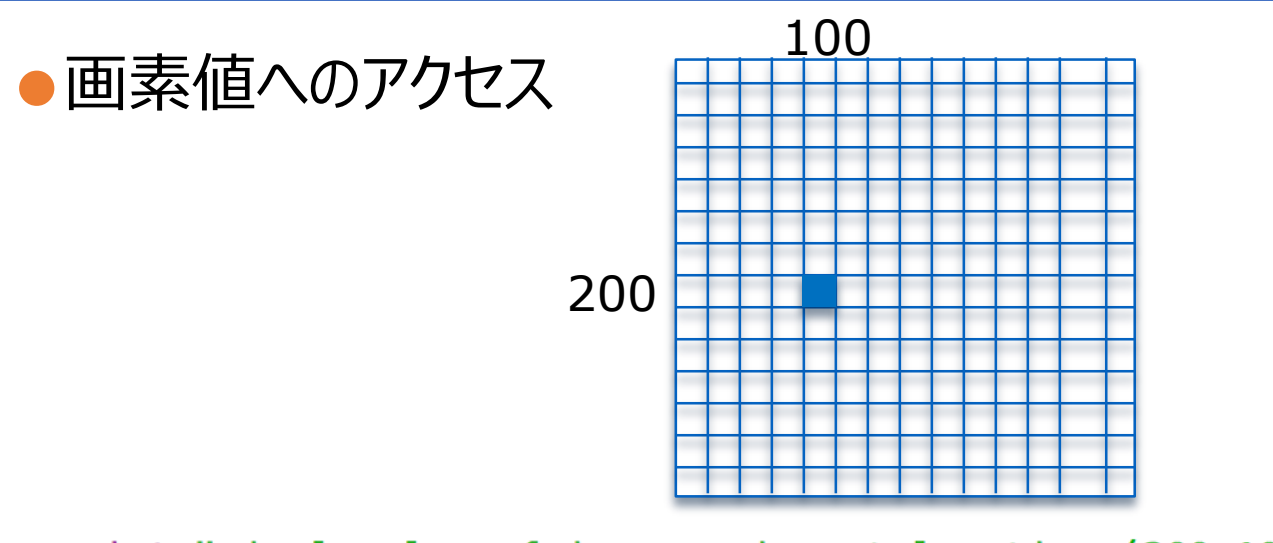

 $print("pixel value of image coins at location (200, 100): ", coins [200, 100] )$ print("pixel value of image moon at location (100,300): ", moon[100,300]

 $coins [200, 100] = 0$ print("New value of image coins at piel (200,100): ", coins [200,100])

```
pixel value of image coins at location (200,100): 165
pixel value of image moon at location (100,300): [255 255 255
                                                                01
New value of image coins at piel (200,100):
                                            0
```
"moon" は 4 つの値を持つ! :red, green, blue, alpha (透過度)

# 画素値へのアクセス

●(0,0):画像の左上 ※) pythonでは、0から始まる

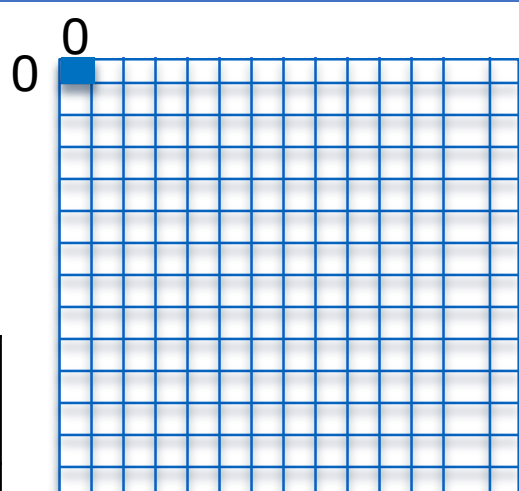

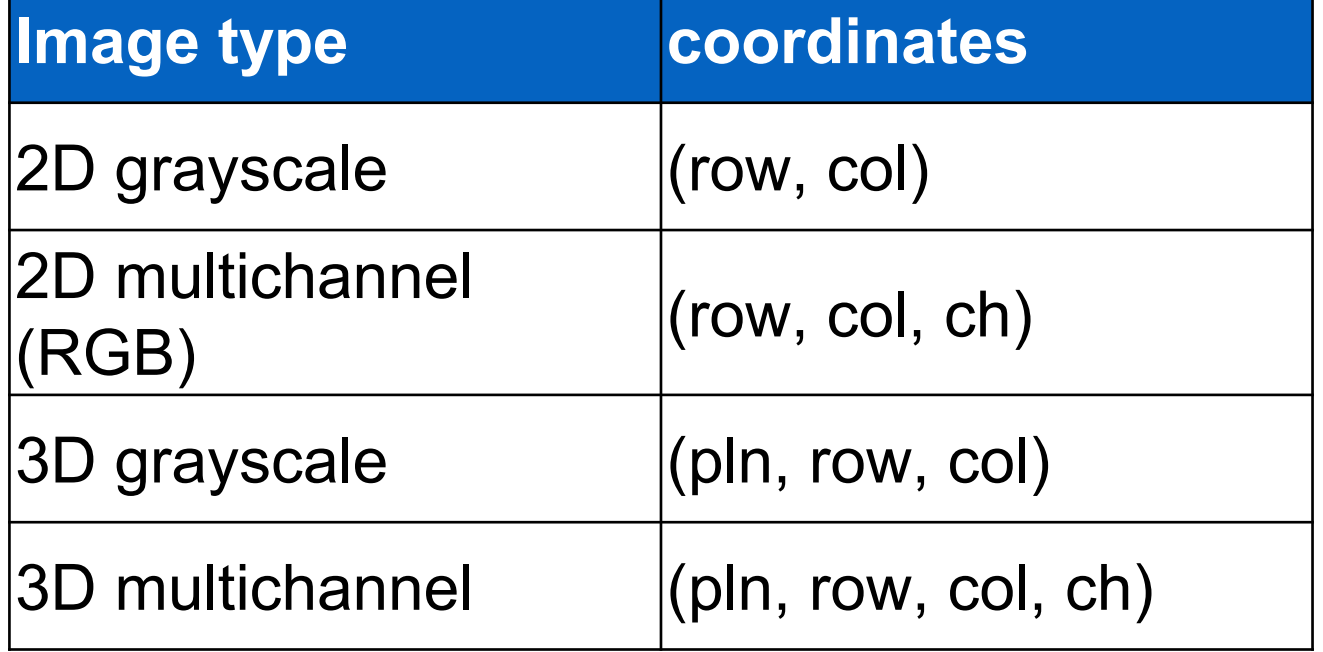

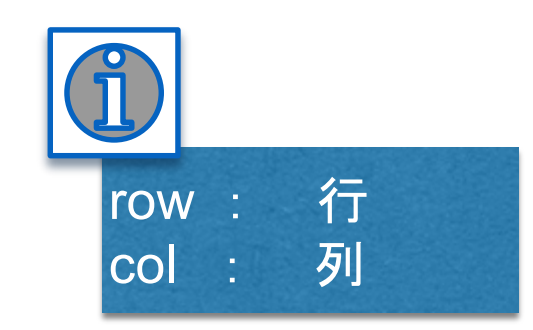

# カラー画像

●1画素につき、(Red,Green,Blue)の3チャンネルの数値

●データ名.shape を使って確認しよう

 $\overline{Red}$   $\overline{G}$  Green

●それぞれのチャンネルに、0 から 255 までの値が入っている ●例:赤(255, 0, 0)

●Pythonで, それぞれのチャンネルにアクセスするには [row, col, 0 or 1 or 2]

# カラー画像⇔グレースケール画像変換

# (red, green, blue)  $\Rightarrow$  gray value

### ●画像変換:rgb2gray

from skimage.color import rgb2gray # Load the function for conversion from skimage import data from skimage import io  $img = data.astronaut() # load the input image$  $img_{q}$  aray = rgb2gray(img) # convert to gray image io.imshow(img) io.imshow(img\_gray)

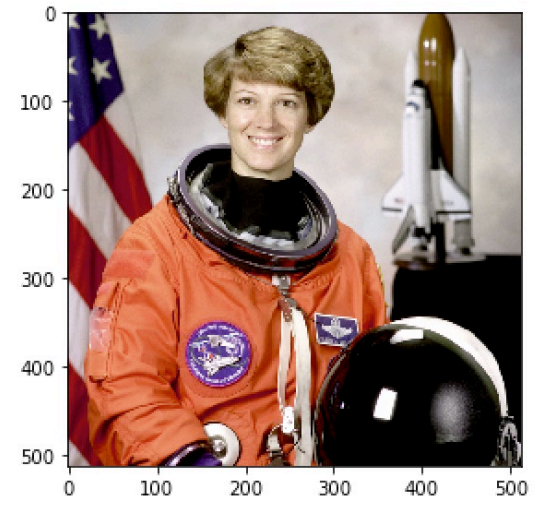

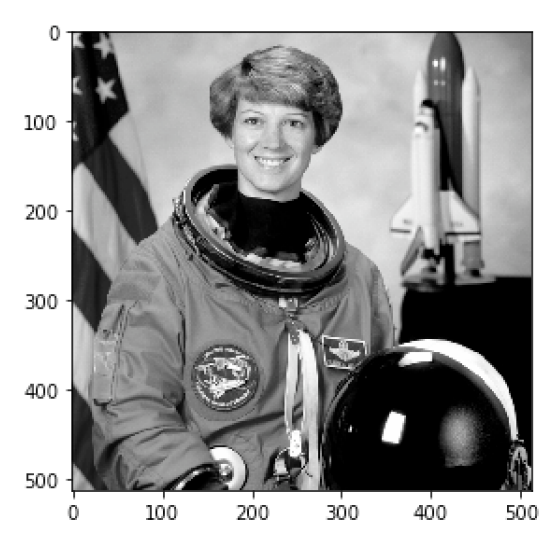

Input color image **Input color** image

# コントラスト強調

- ●画素値 : (一般的には)0 ~ 255 を取りうる
- ●実際には、その中の狭い範囲にしか値がない画像も多い
	- ●下記の画像では [50, 100]の値しかない
	- ●コントラストが低い

Low contrast image

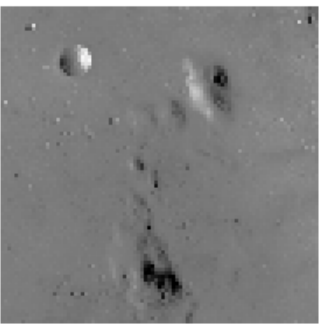

●skimage.exposure : 画像のコントラストを強調 (利用する画素 値の幅を広める)する関数が提供されている

# コントラスト強調手法

#### ●ガンマ補正

●暗い画素を持ち上げる(明るくする)

## ●輝度ヒストグラムを用いたコントラスト補正 ●輝度の分布を用いて、輝度値を補正し、コントラストを強調

#### ●線形濃度変換

●輝度値の分布範囲を[0, 255]に広げる
## Histogram equalization

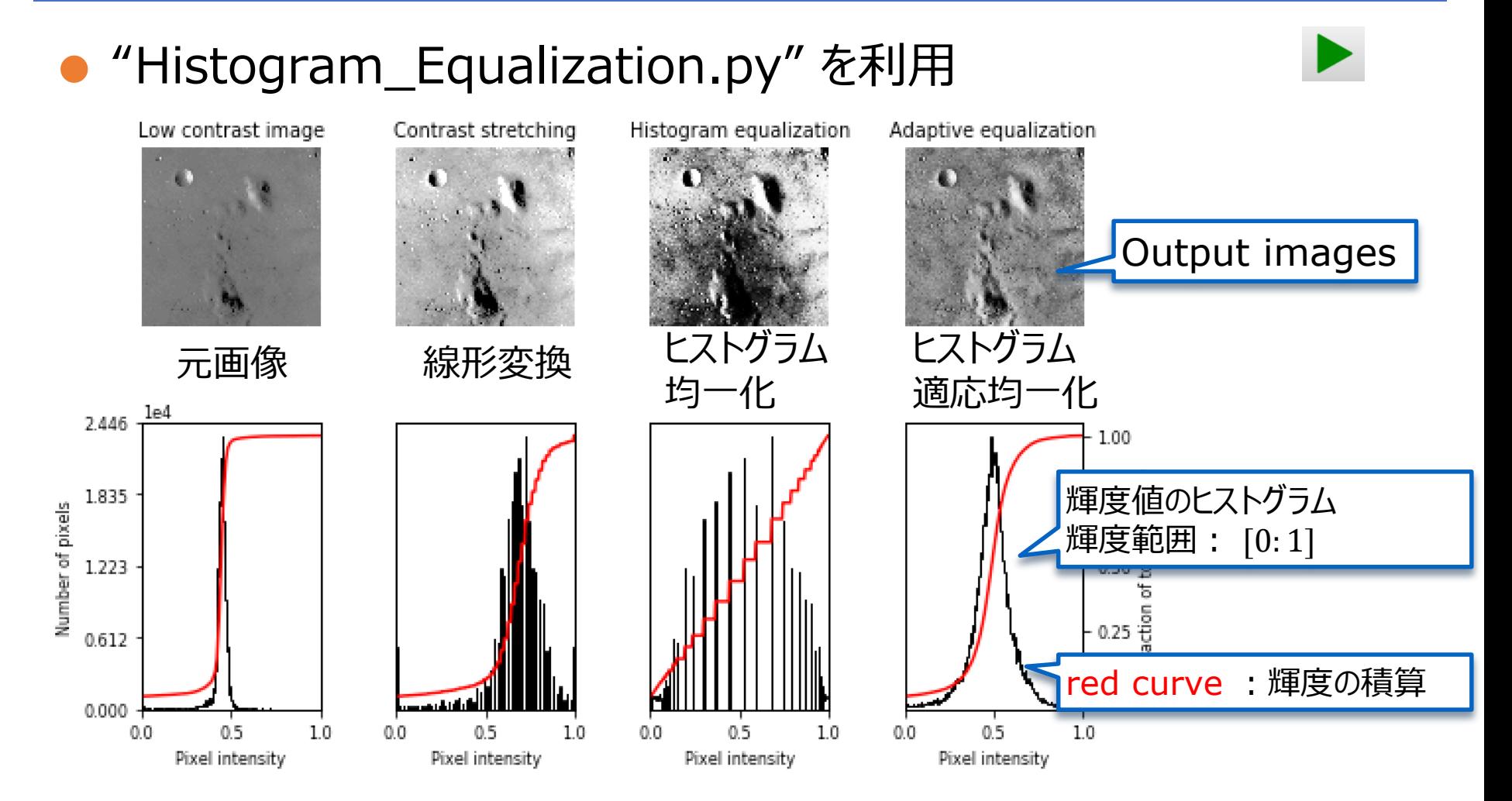

Source: http://scikit-image.org/docs/stable/auto\_examples/color\_exposure/plot\_equalize.html#sphx-glrauto-examples-color-exposure-plot-equalize-py

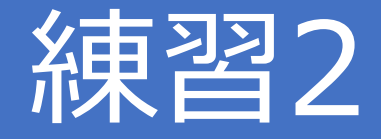

#### ●skimage から data をインポートする ● "chelsea"を読み込んで、 red channel > 160 となっている画 素を green [0, 255, 0]に上書きして、表示

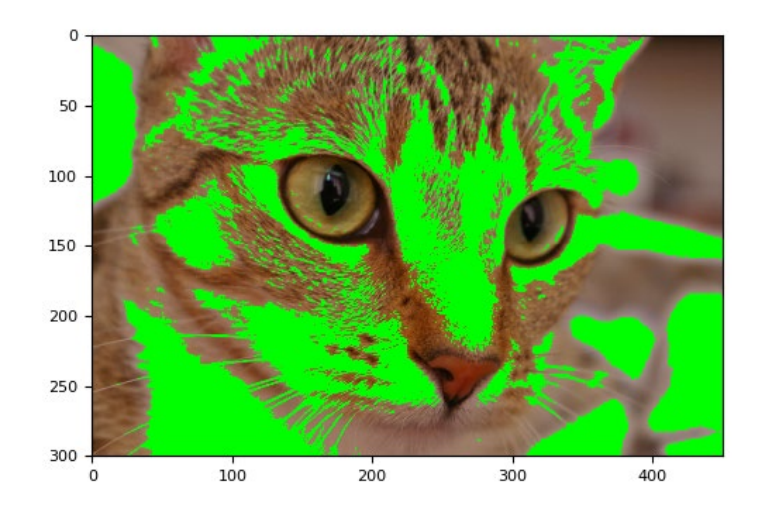

#### ●Note on data type

reddish = cat $[:, :, 0] > 160$  $cat = data.chelsea() # load the cat image$ 

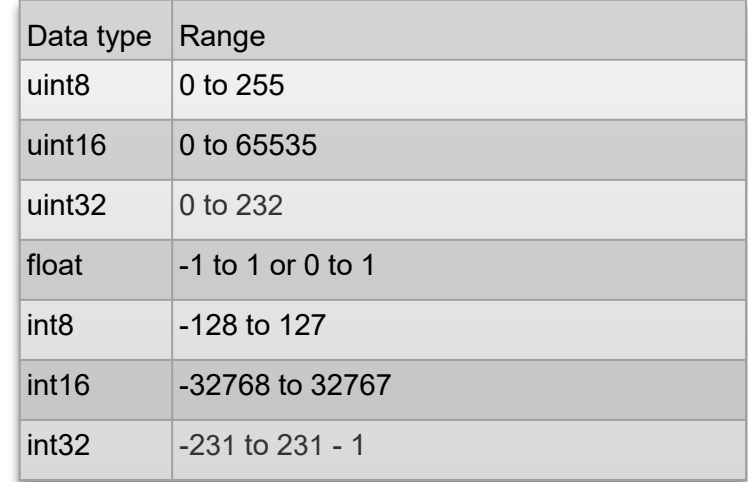

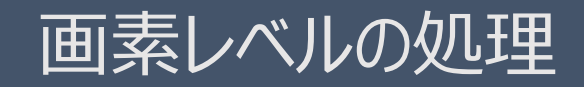

Segmentation 39

# セグメンテーション

## ●ピクセルごとに背景か前景かをラベル付け

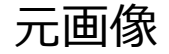

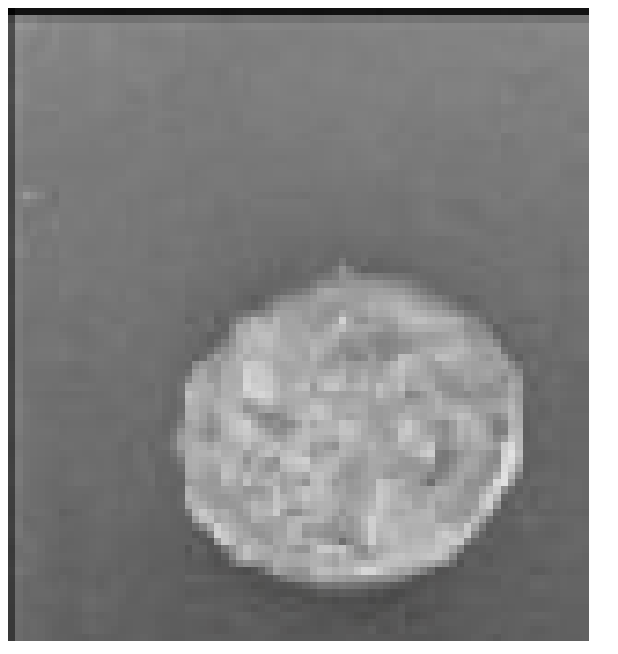

元画像 ファイン ウグメンテーション画像

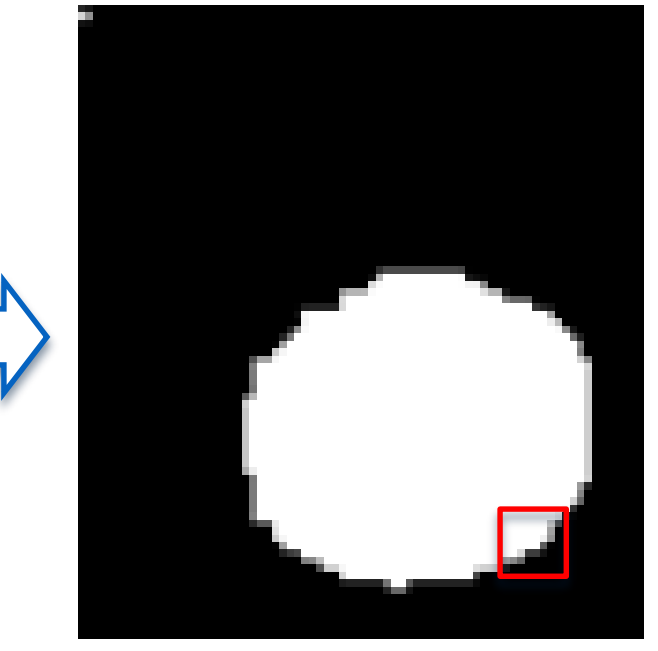

ピクセル 前景:1 背景:0

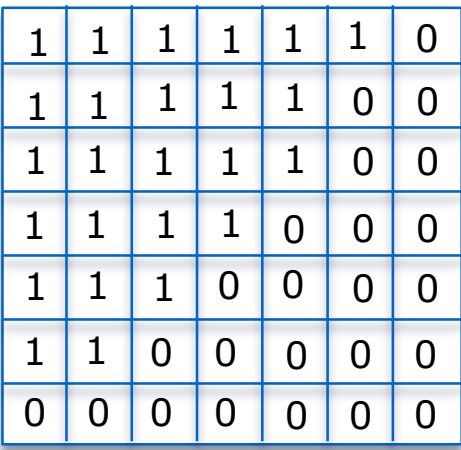

## Load the coin image

#### ●skimage.data

```
import numpy as np
from skimage import data, io
coins = data.coins()io.imshow(coins)
```
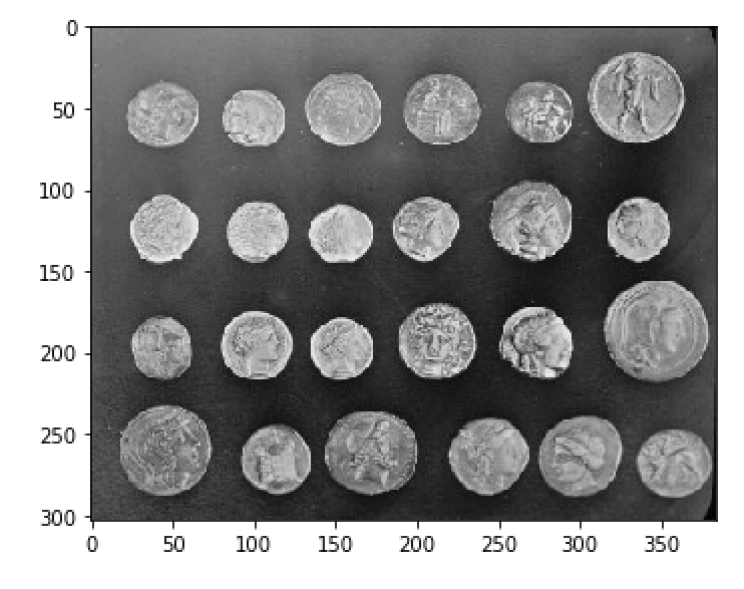

## 閾値によるセグメンテーション

### ●閾値法:画素が閾値より高ければ前景、低ければ背景

#### ●Example:

**閾値:100 キュート ぼうしょう ぼうしょう 闘値:150** ようしょう  $segmented\_img = np{\text .}zeros(coins{\text .}shape)$  $mask = coins[:, :] > 100$  $segmented\_img[mask] = 255$ io.imshow(segmented\_img)

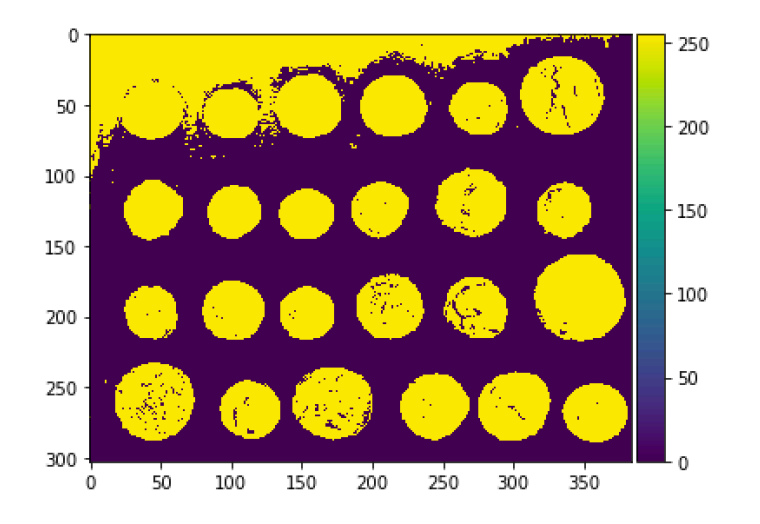

 $segmented_img = np.zeros(coins.shape)$  $mask = coins[:, :] > 150$  $segmented\_img[mask] = 255$ io.imshow(segmented\_img)

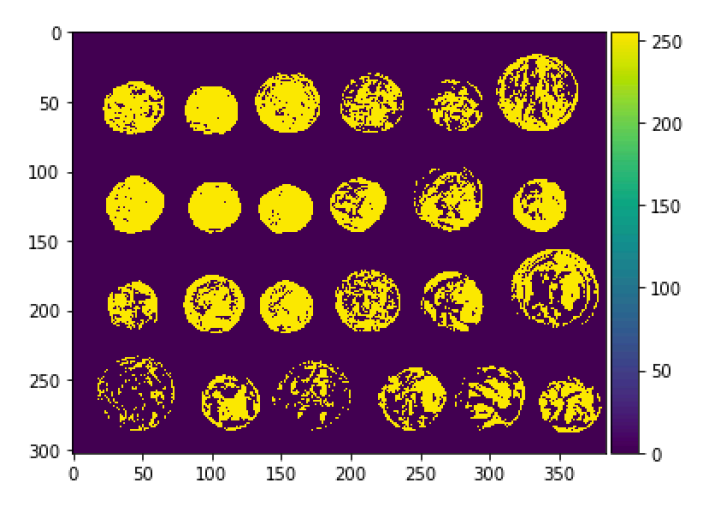

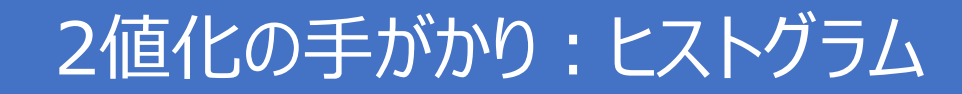

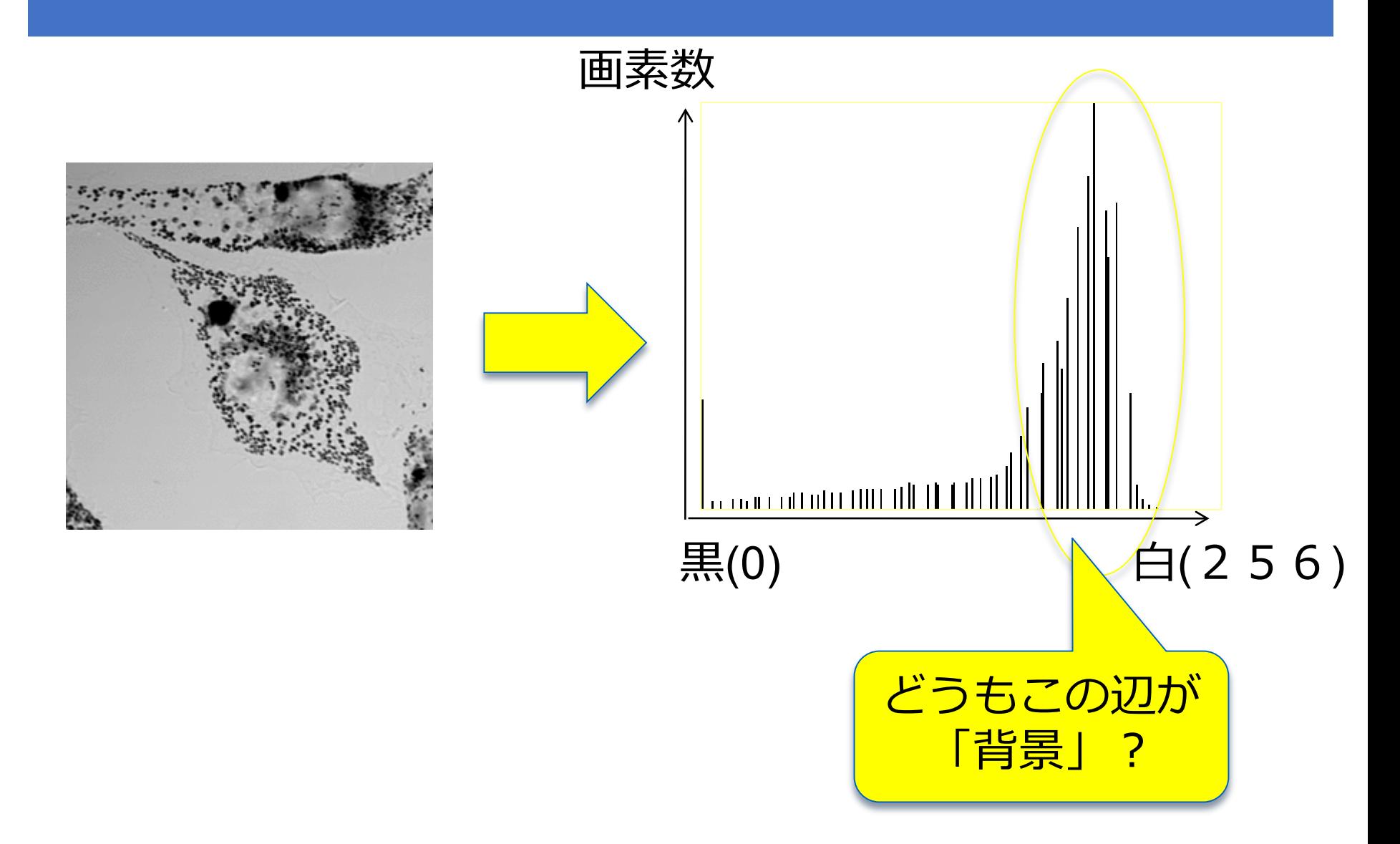

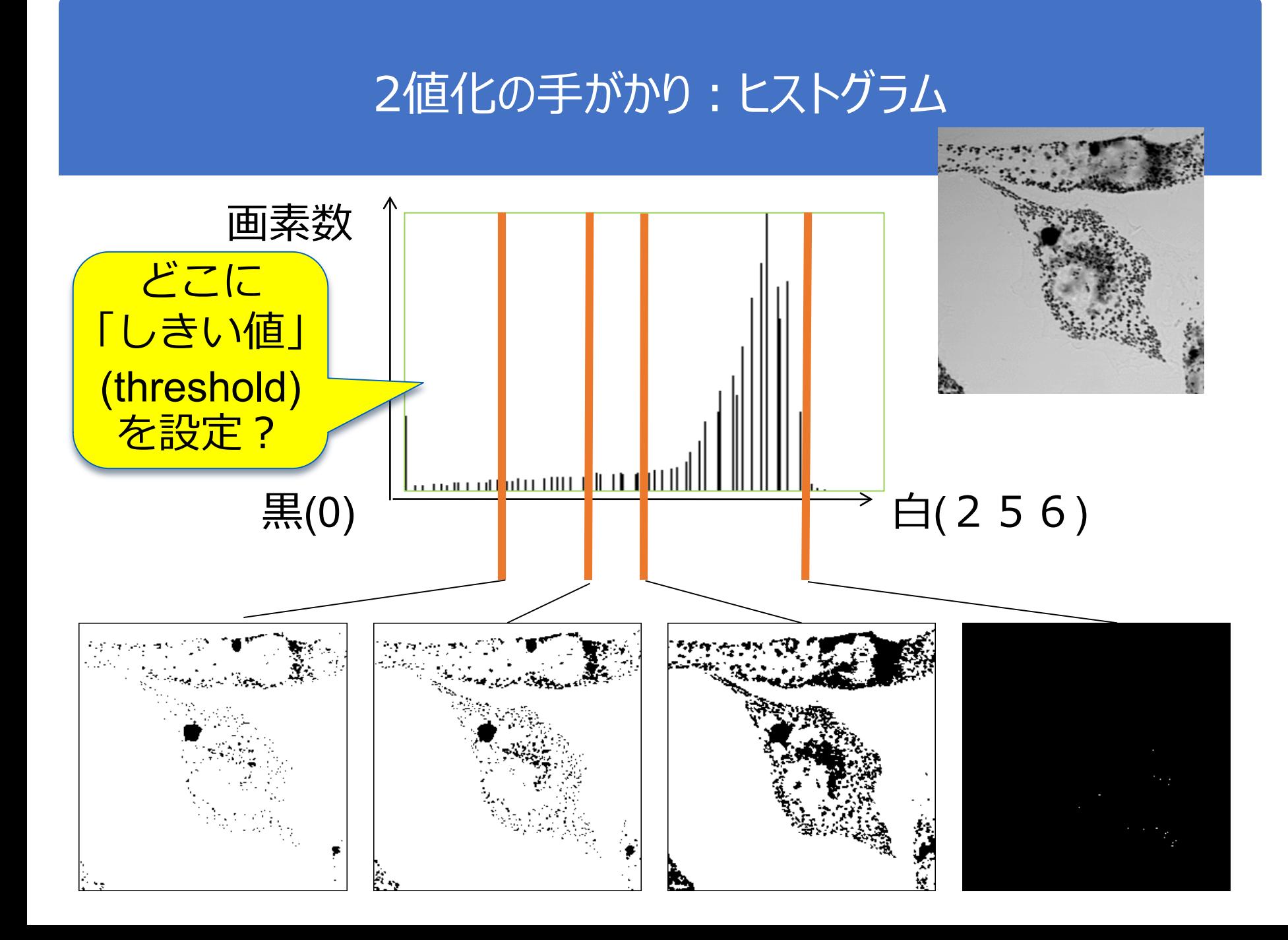

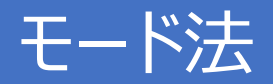

#### ●ヒストグラムの谷=しきい値

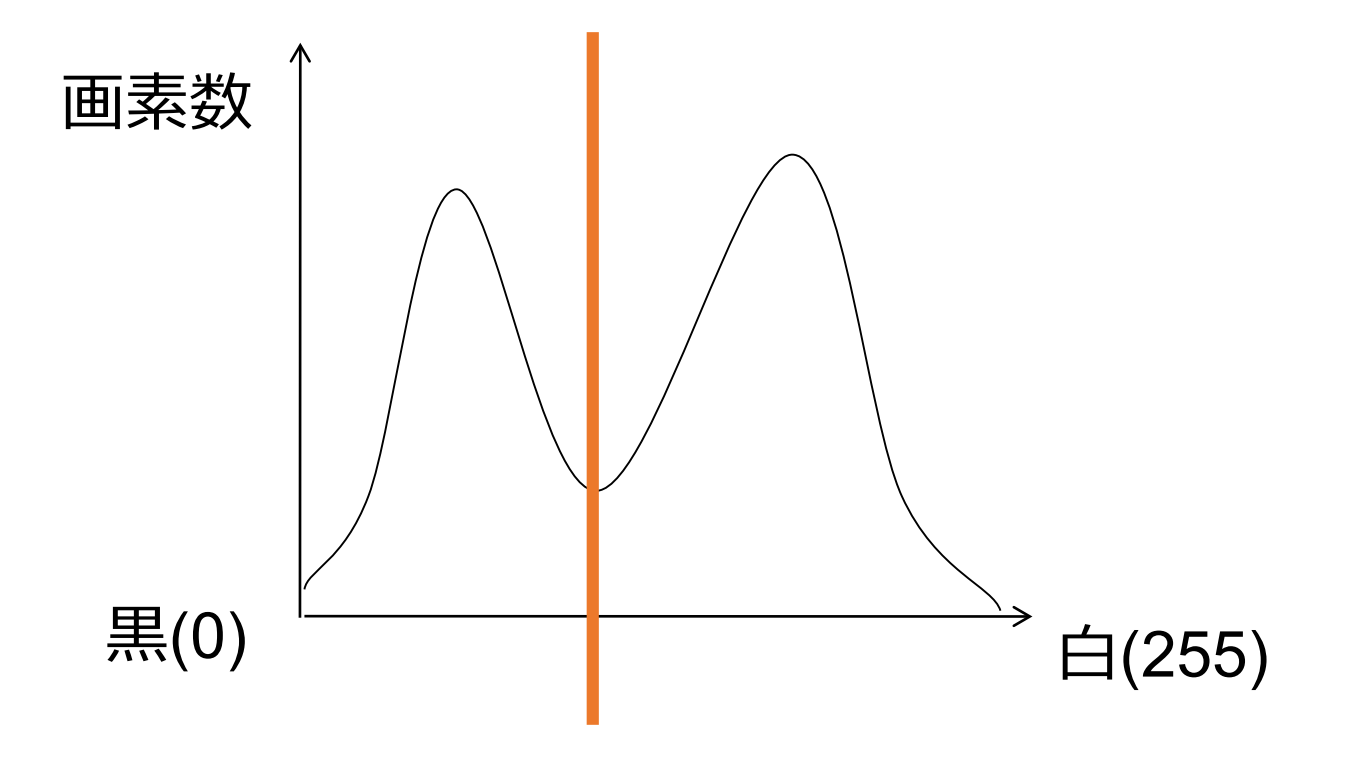

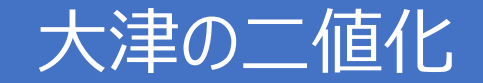

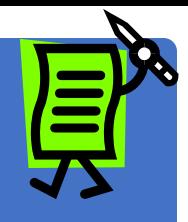

### ●最適しきい値を決定

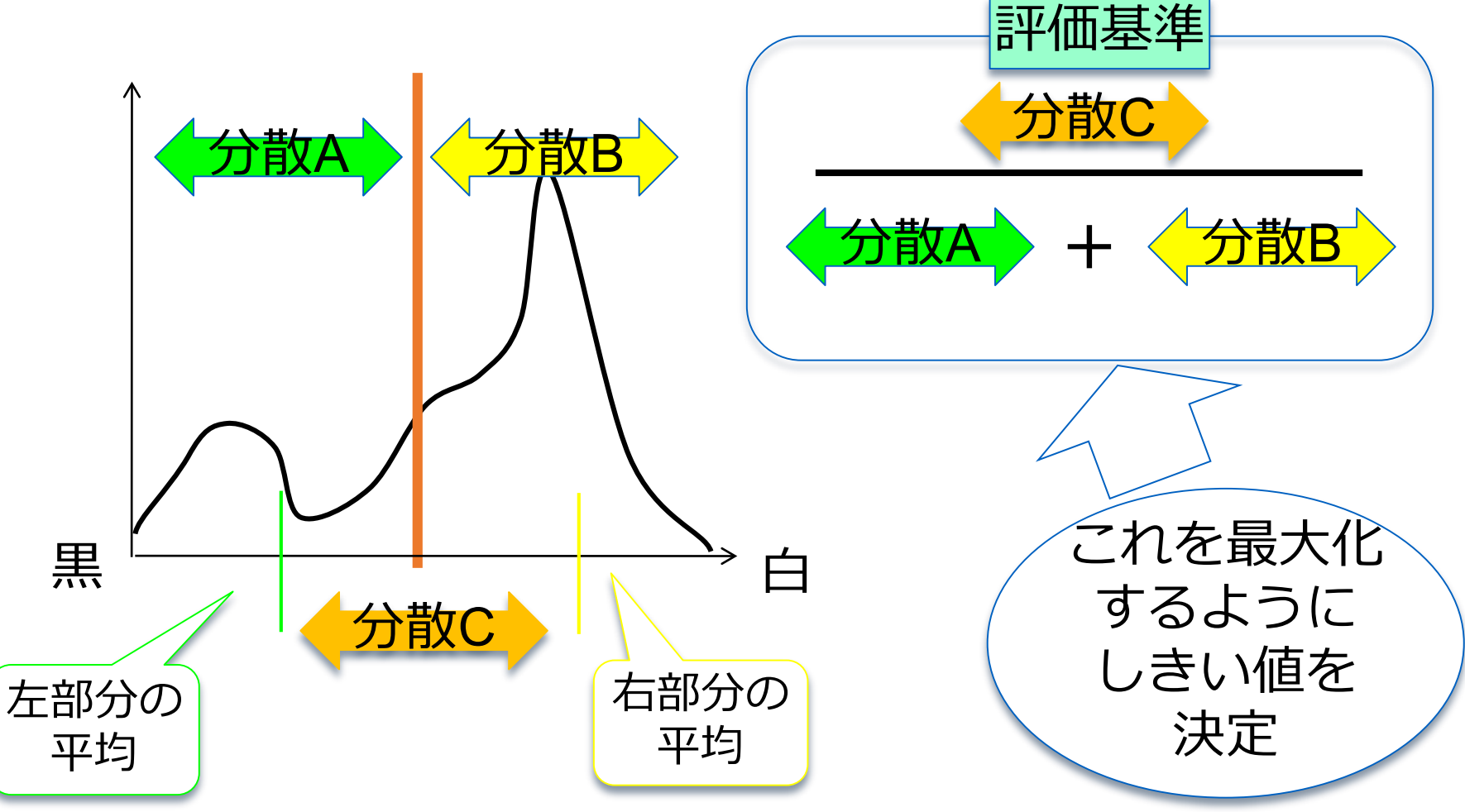

## 闘値の限界

- ●輝度値の分布が、前景と背景で必ずしもきれいに分かれているとは 限らない
- ●背景でも、前景より輝度値が高い画素(もしくはその逆)が存在 ●高すぎる閾値は、前景を取り逃し、低すぎる閾値は多めに前景を抽 出してしまう

```
import matplotlib.pyplot as plt
histo = np.histogram(coints, bins = np.arange(0, 256))plt.plot(histo[1][0:255], histo[0])
```
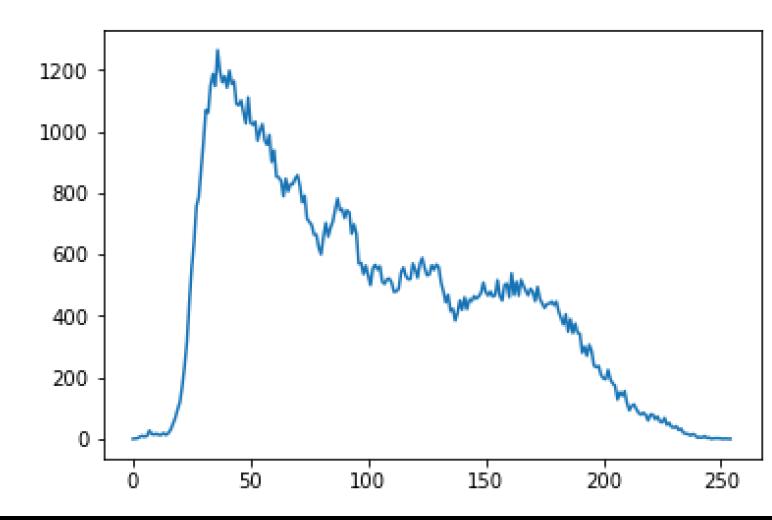

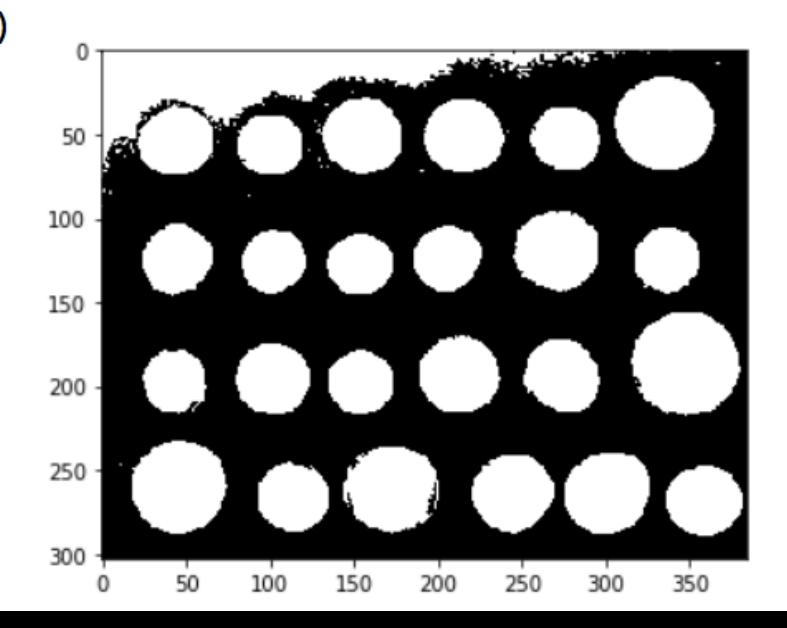

# Filling the holes

### ●境界の内側をぬりつぶすことで、コインの領域を抽出 ●ndi.binary\_fill\_holes()を利用

```
from scipy import ndimage as ndi
fill\_coins = ndi.binary_fill\_holes(edges)io.imshow(fill_coins)
```
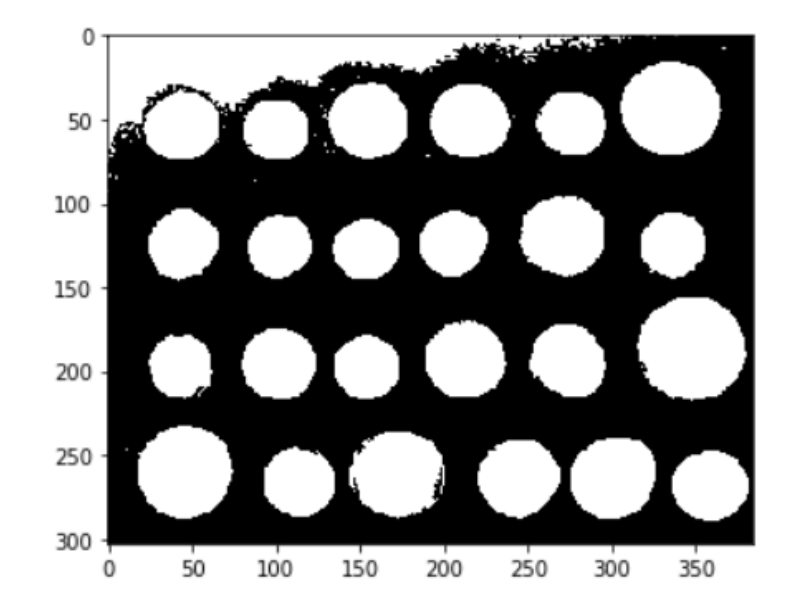

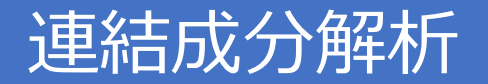

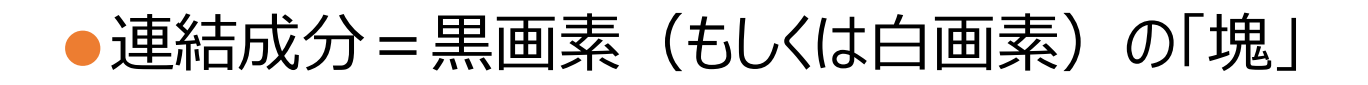

#### ● 4連結と8連結

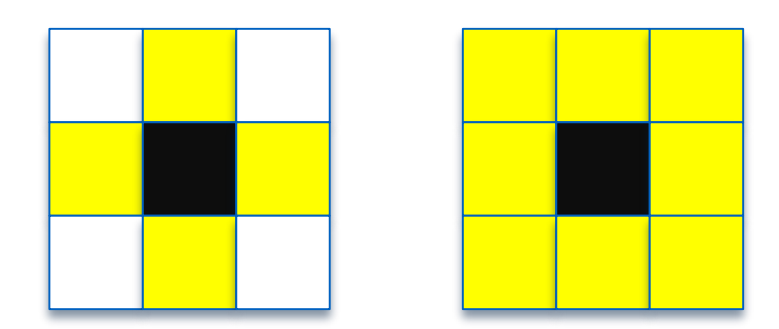

## 4連結だと何個の連結成分?8連結では?

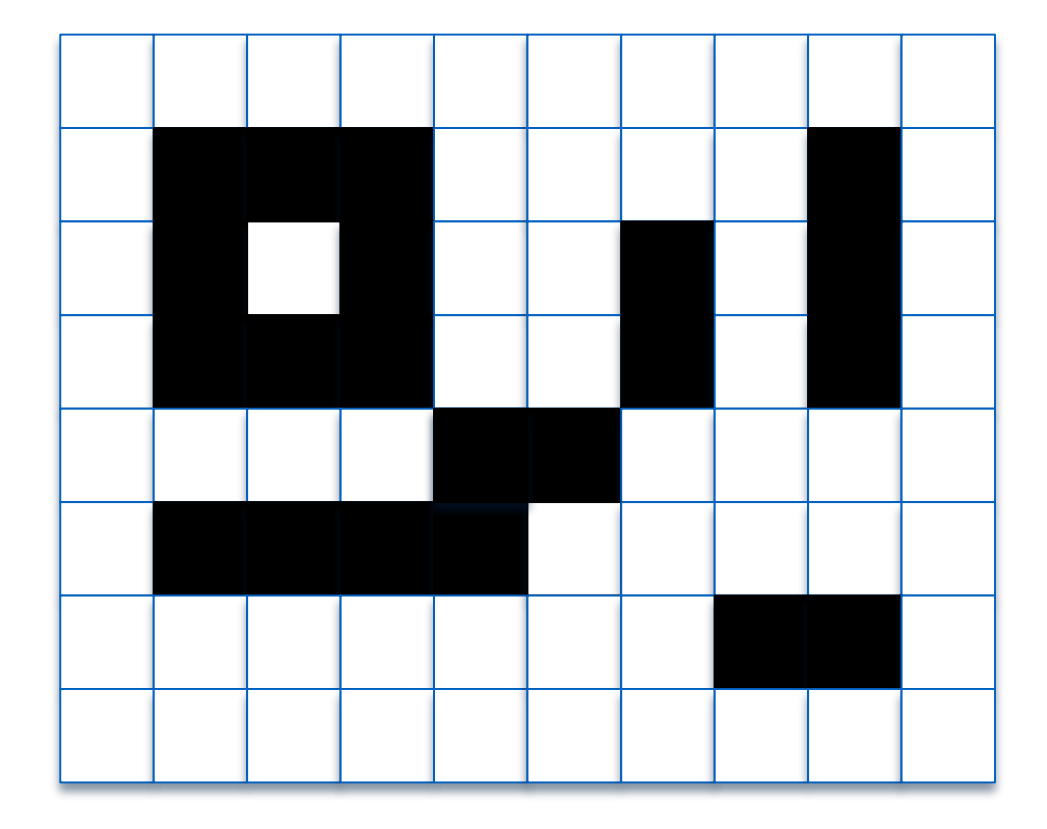

## Removing small objects

●ラベリングされた小さすぎる、大きすぎるオブジェクトは間違って抽出された可能性が 高いので、大きさをチェックして、削除

●ndi.label function を利用

```
label\_objects, nb_{labels} = ndi_{label(fillcoins)}\texttt{sizes = np.bincount}(\texttt{label\_objects, ravel}))mask sizes = sizes > 20mask sizes[0] = 0coins cleaned = mask sizes [label objects]
io.imshow(coins_cleaned)
```
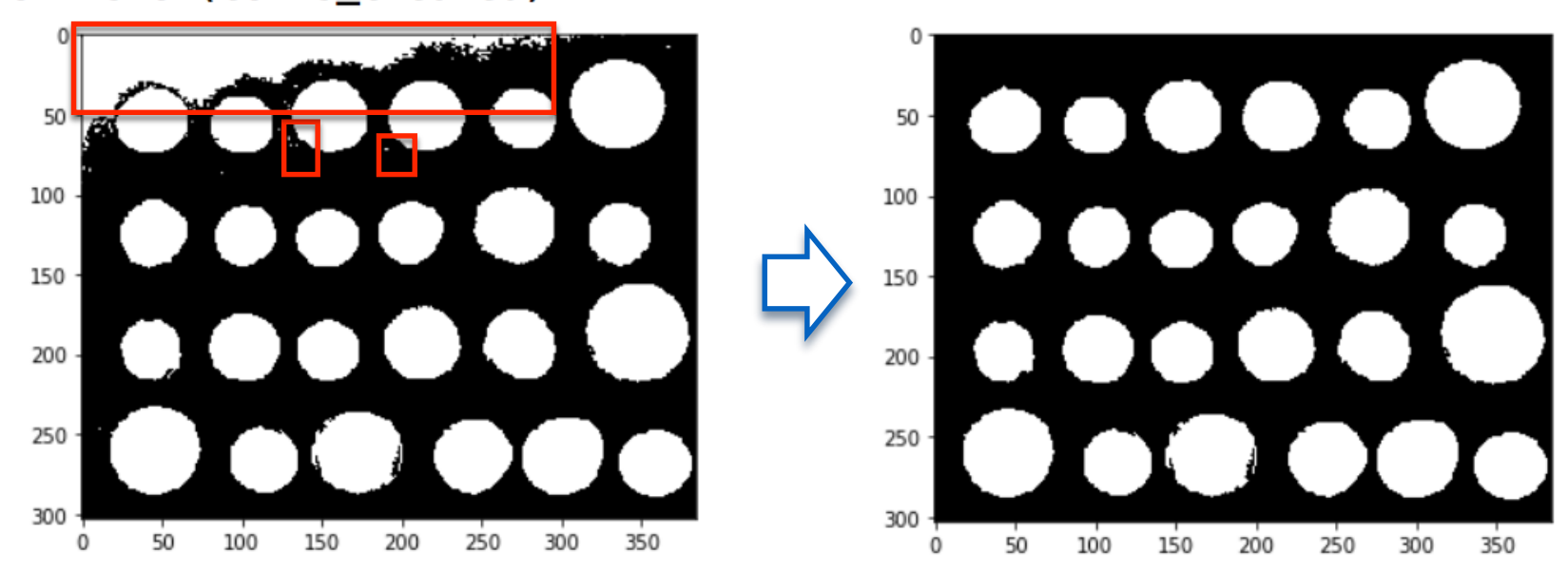

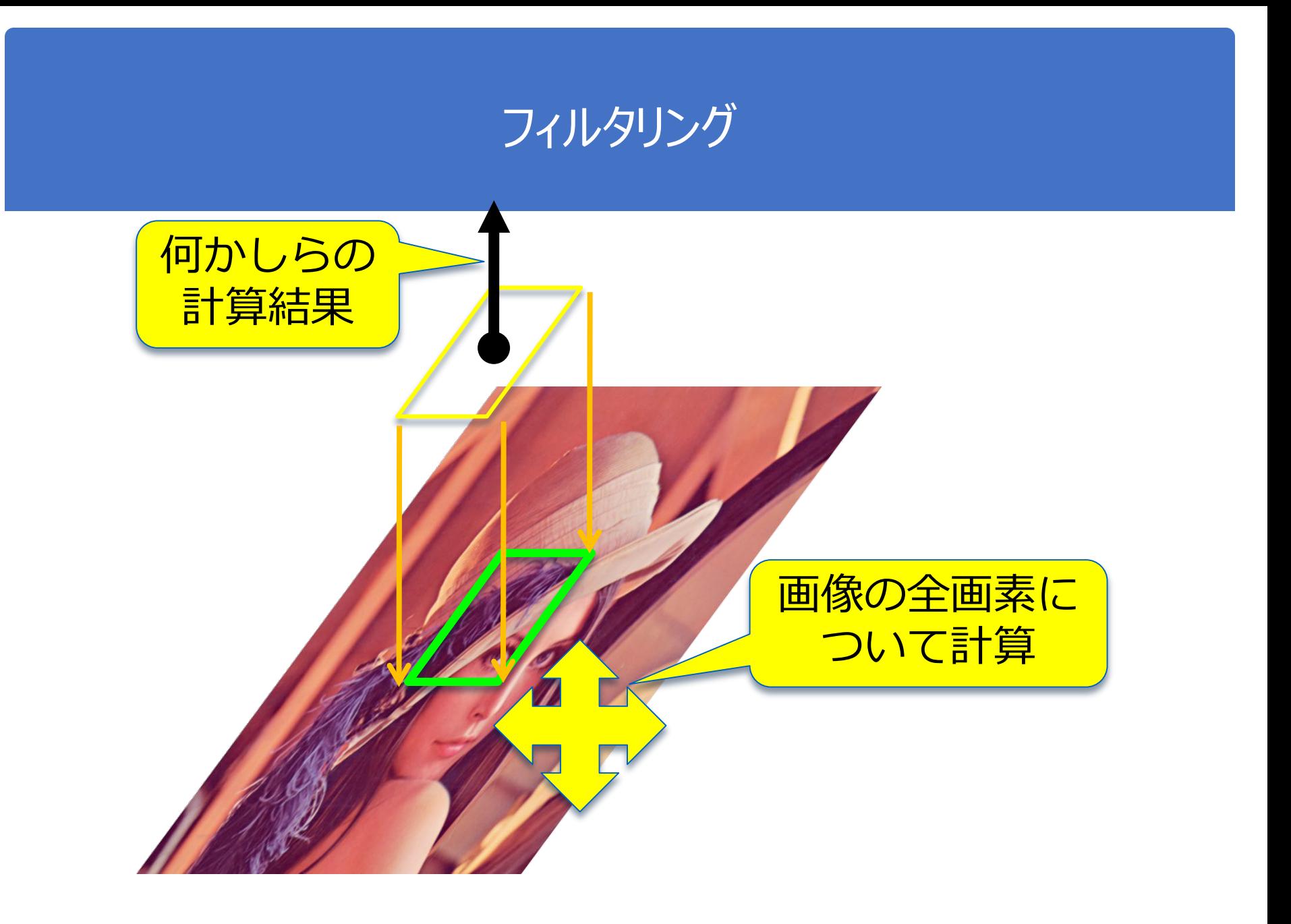

最も基本的なフィルタ:平滑化

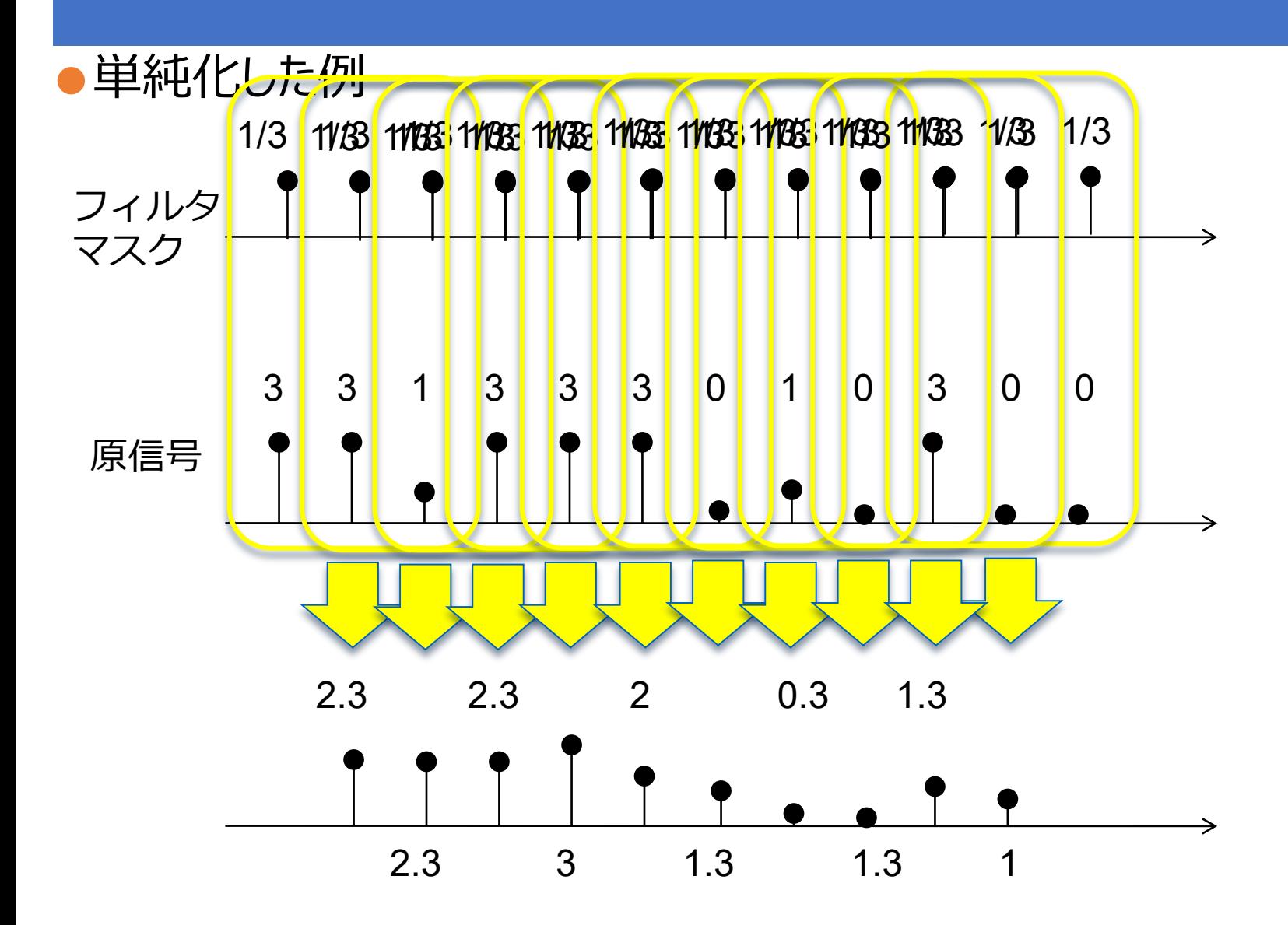

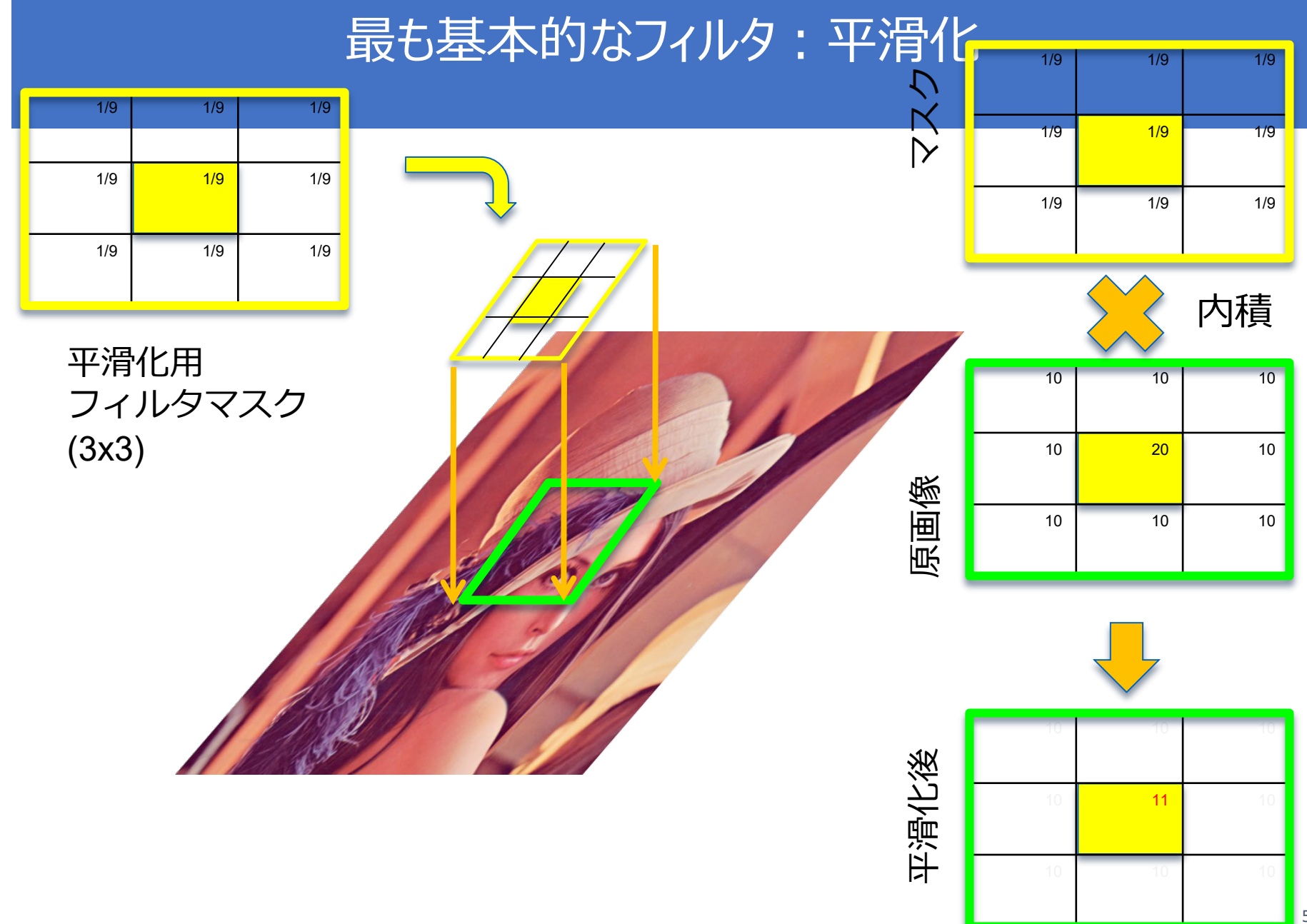

### 最も基本的なフィルタ:平滑化

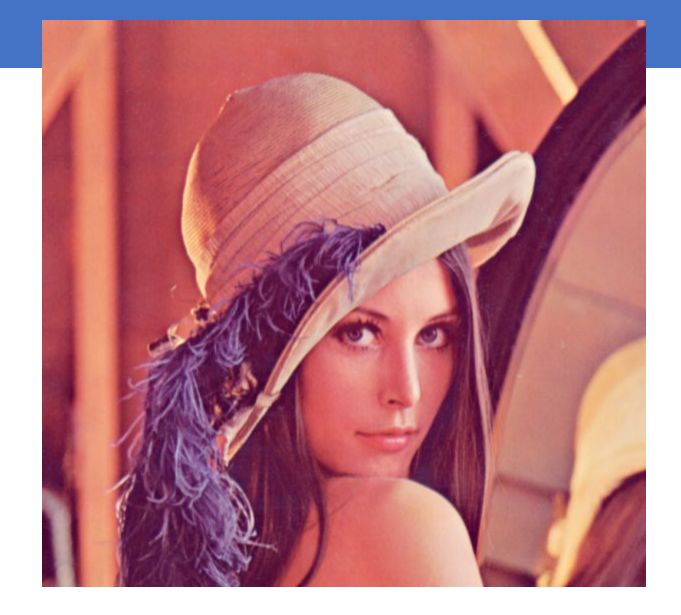

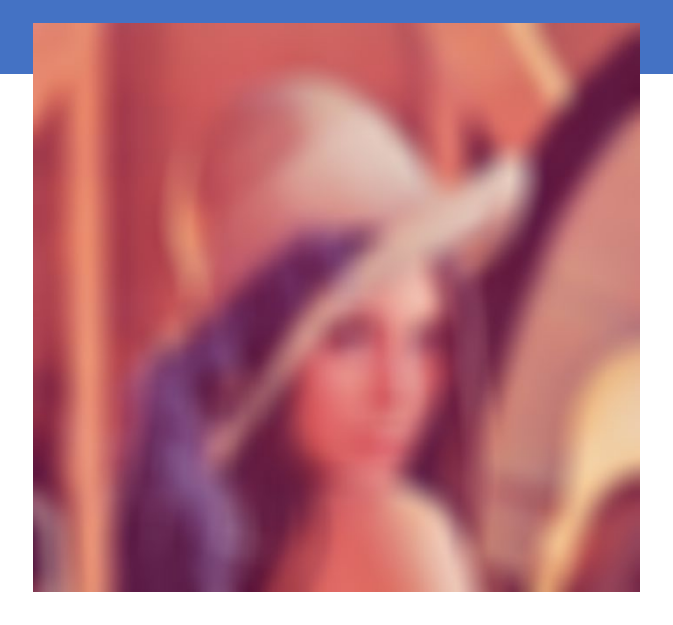

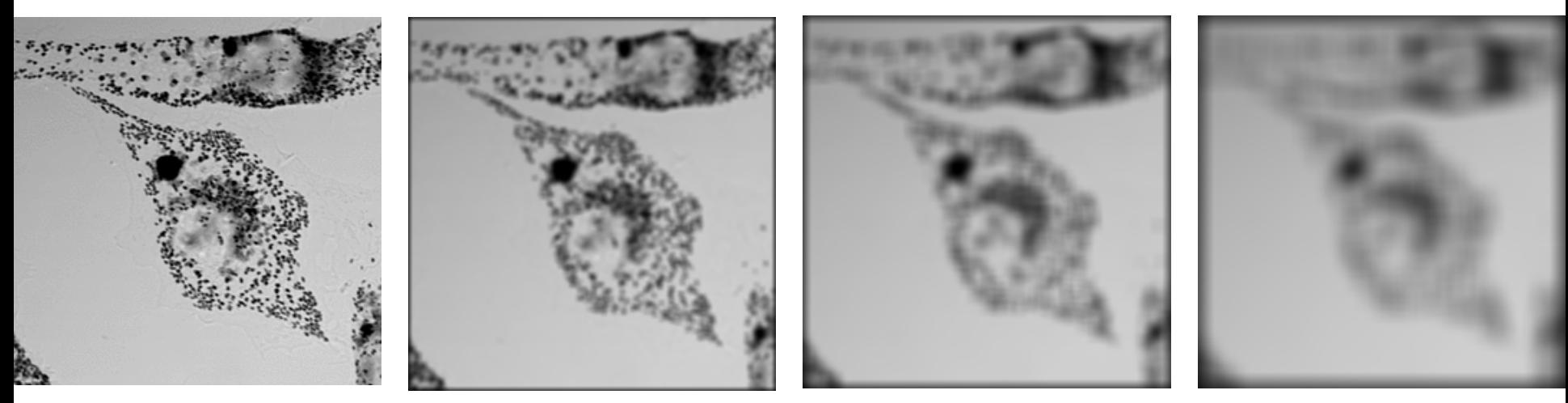

### 平滑化用のフィルタマスク

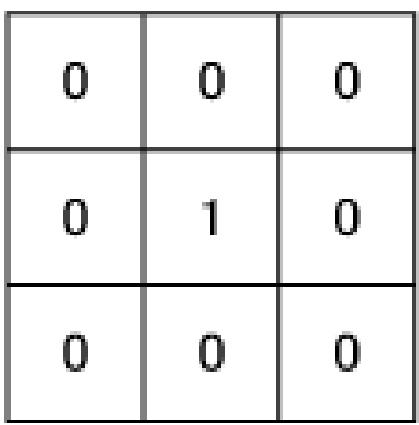

無処理のオペレータ (そのまま出力)

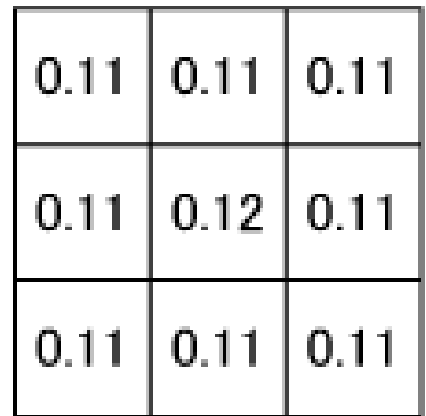

平均を求める

オペレータ

(平滑化)

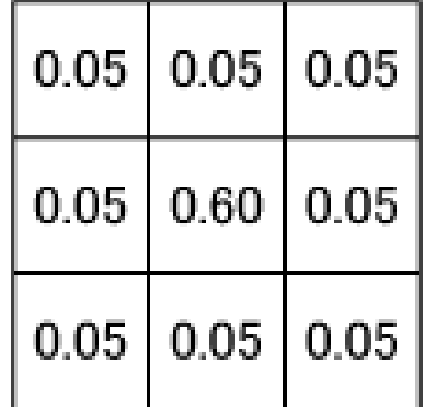

中心重点の平均を 求めるオペレータ (ぼけ過ぎない平滑化)

http://codezine.jp/article/detail/129 56

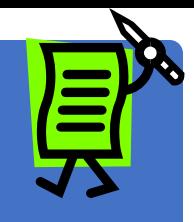

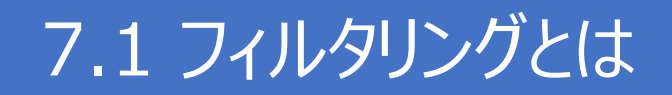

#### ●画像上の各画素を中心とした局所領域で何らかの計算

#### ●画質改善や特徴抽出を目的

#### 基本的なフィルタ:エッジ検出

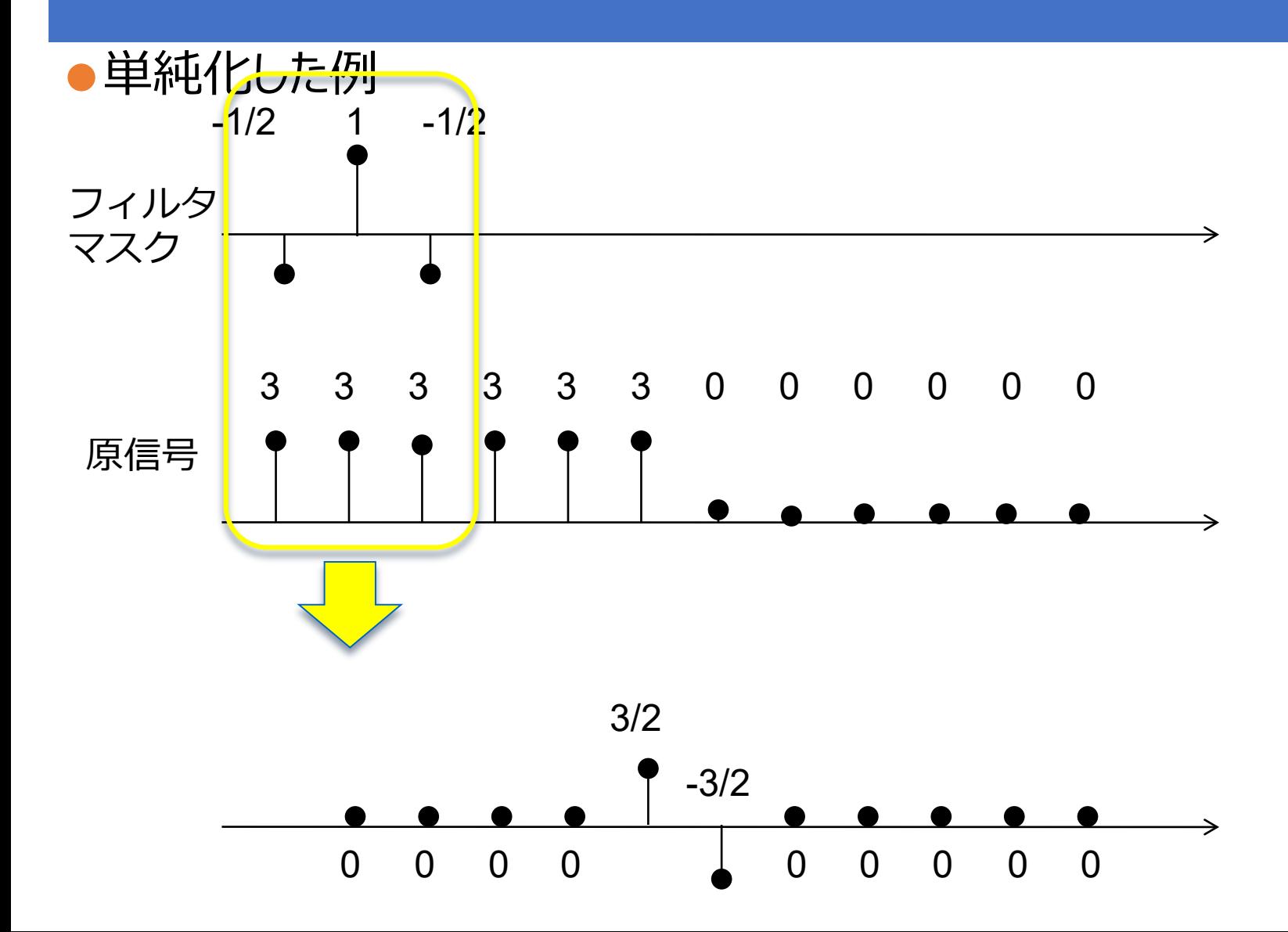

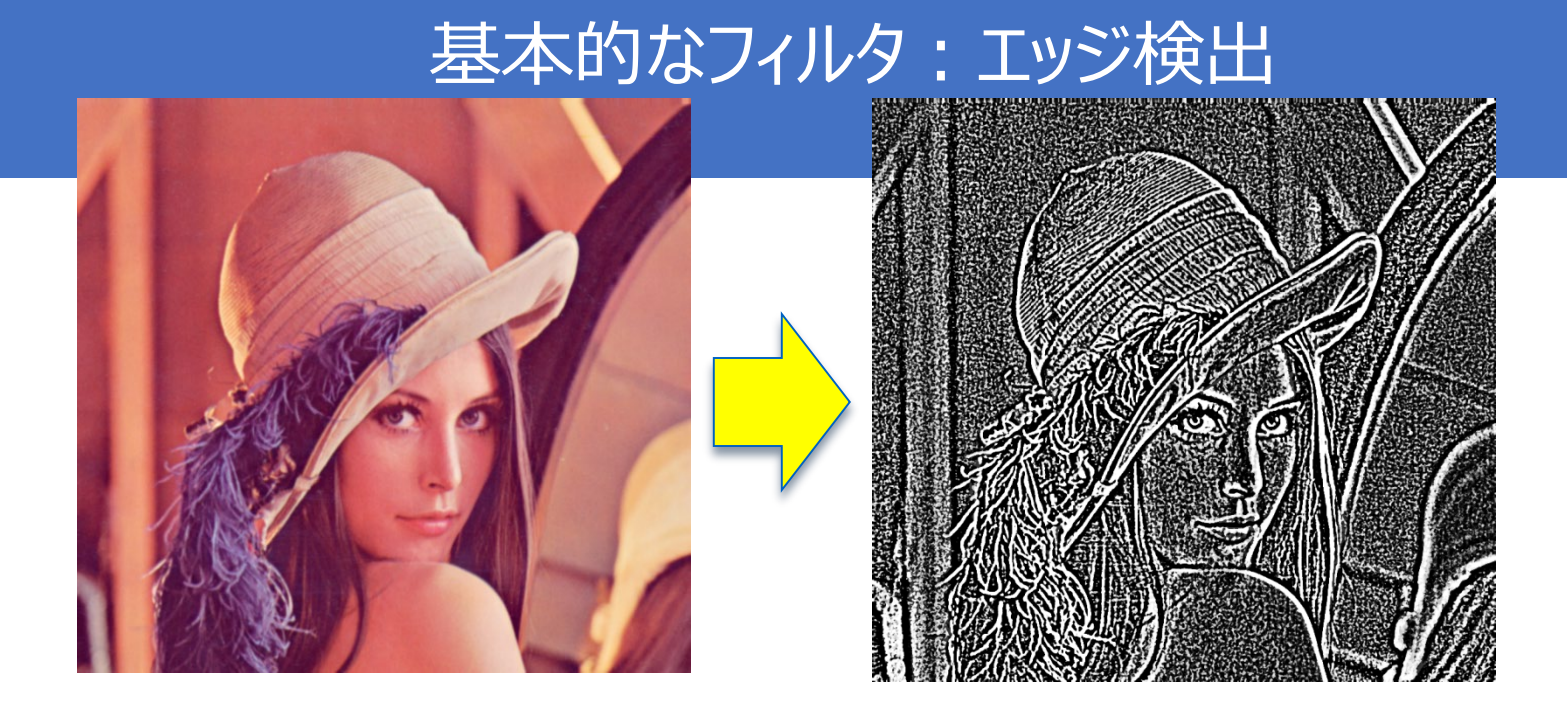

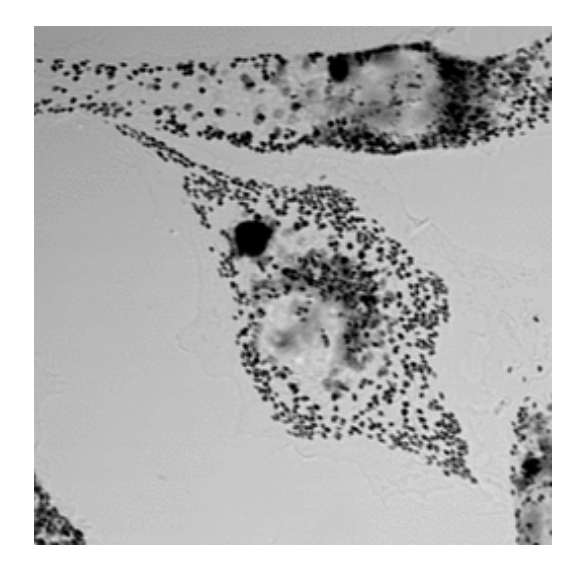

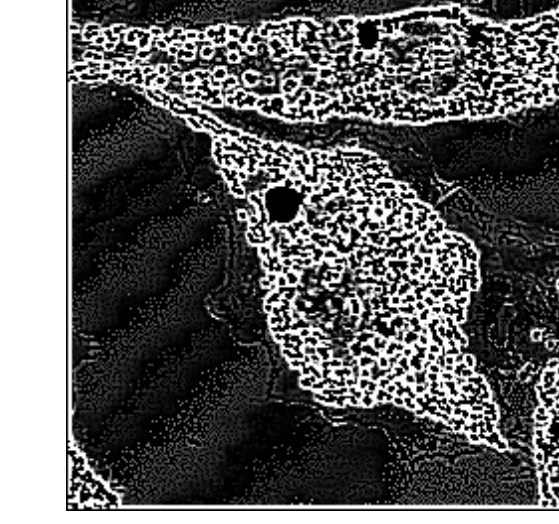

# Painting images with labels

### ●一まとまりの領域ごとにID(label)をつける ●ndi.label

**labeled coins,**  $=$  $=$  **ndi.label(coins cleaned)** # Label all coins one by one io.imshow(labeled coins)

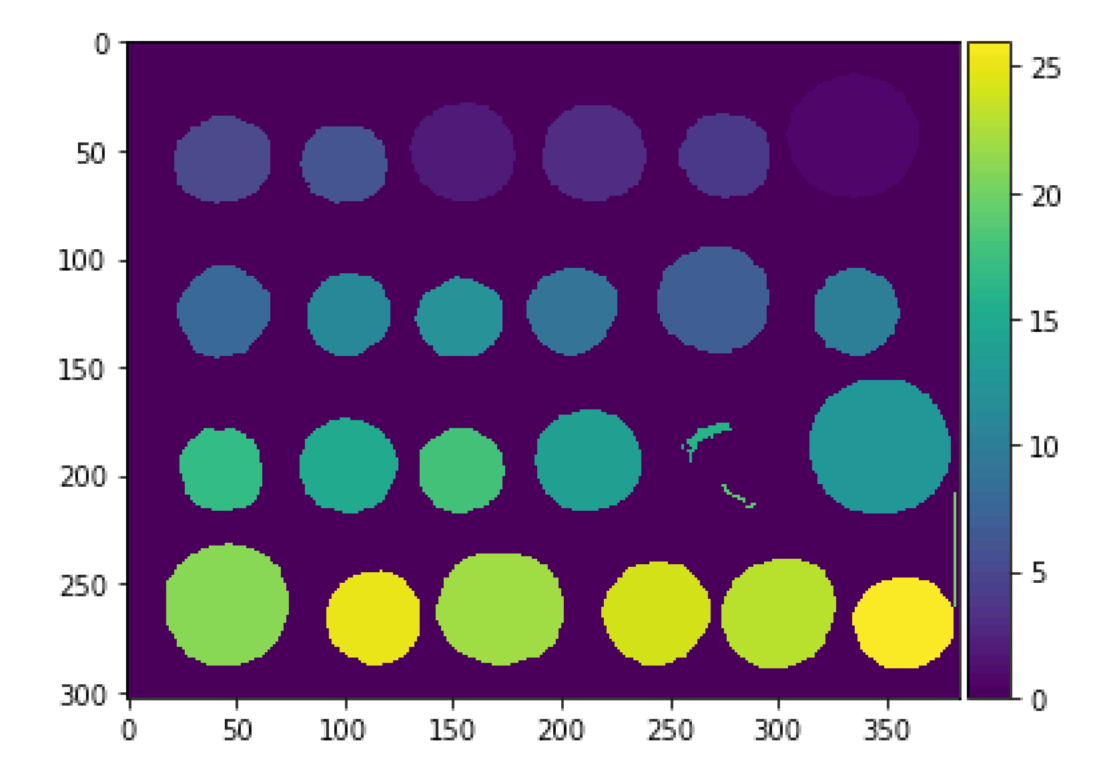

# Visualize results (1)

### ●label2rgb() でラベルごとに独立した色を与えて可視化.

from skimage.color import label2rgb image\_label\_overlay = label2rgb(labeled\_coins, image=coins) io.imshow(image\_label\_overlay)

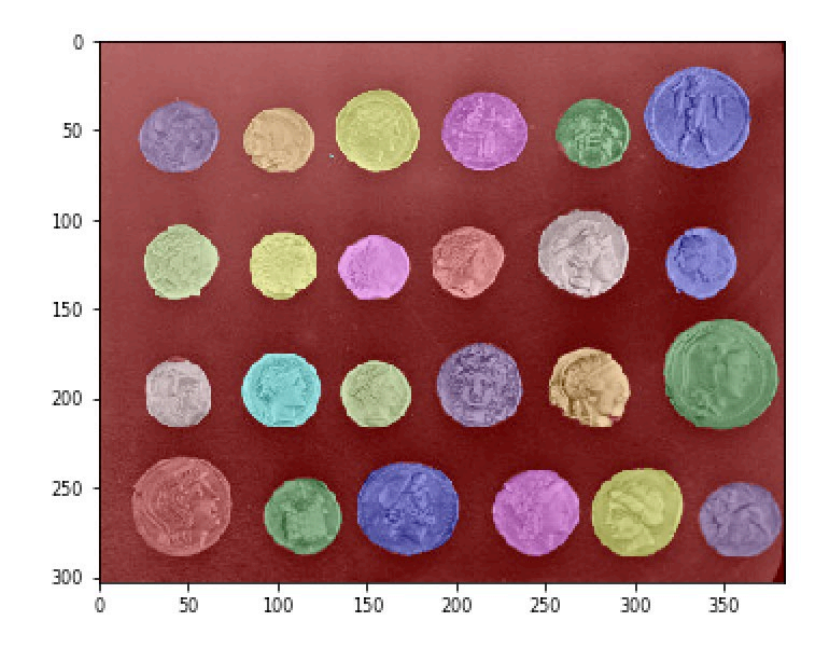

# Visualize results (2)

### ●オブジェクトの境界を可視化 ● skimage.morphology.erosion

contours = segmentation  $\land$  ndi.binary erosion(segmentation, np.ones( $(5,5)$ ))

```
from skimage.color import gray2rgb
coins rgb = qray2rgb (coins)
coins rgb[contours] = [0, 255, 0]io.imshow(coins_rgb)
```
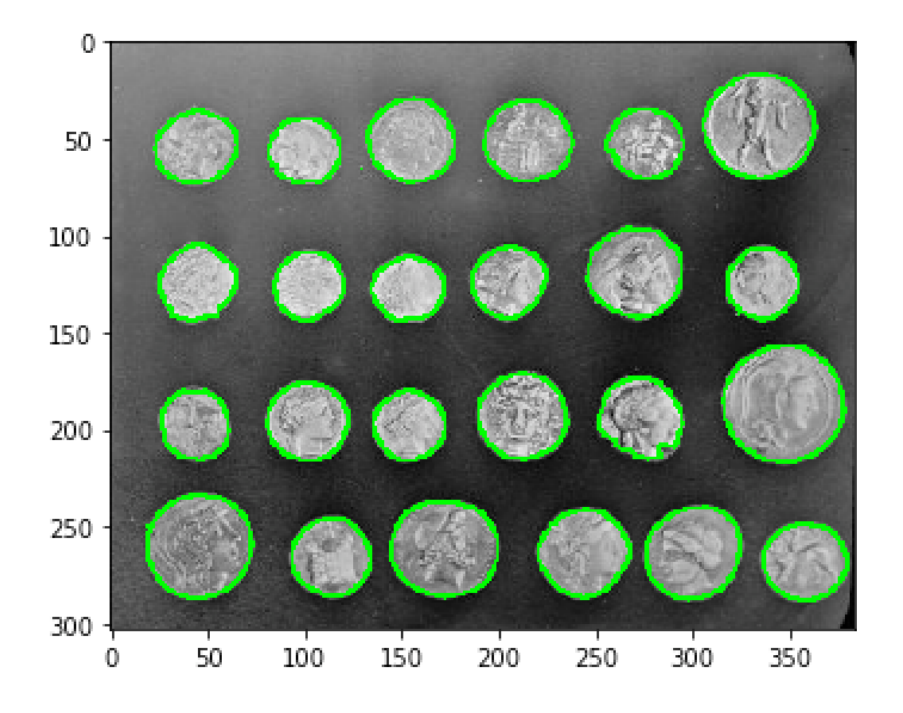

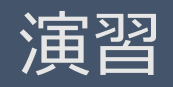

### 演習 1 (thresholding)

● "camera"画像の呼び出し

●輝度値のヒストグラム可視化

●複数の閾値を用いて、セグメンテーションの結果を比べよう!

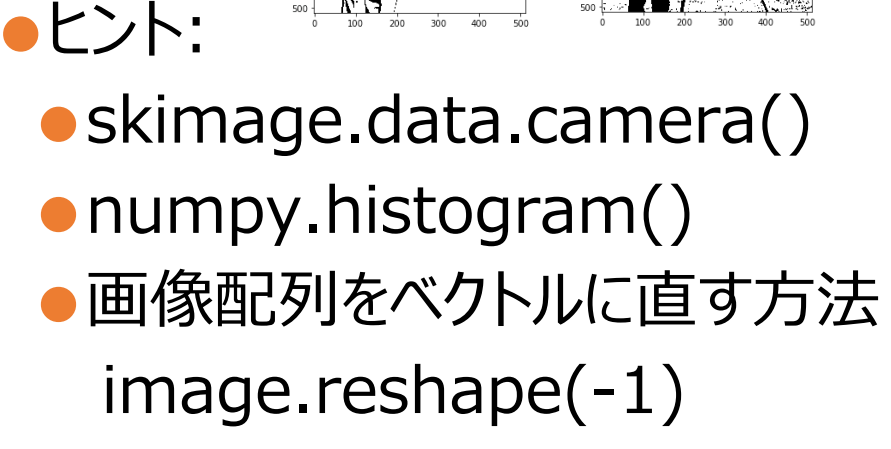

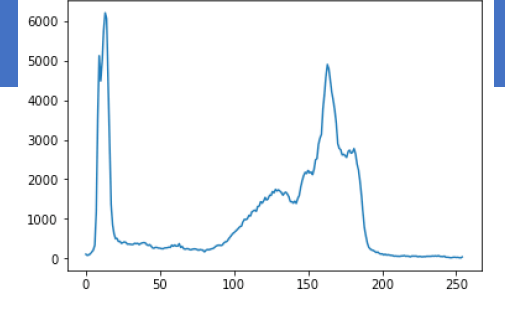

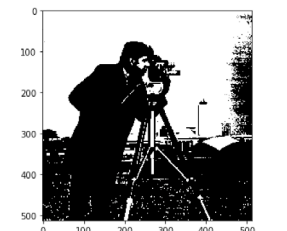

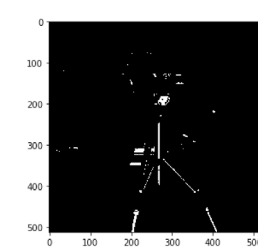

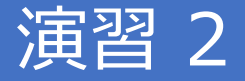

#### ●"astronaut" 画像を読み込み、RGB成分それぞれの画像を表示し てみよう

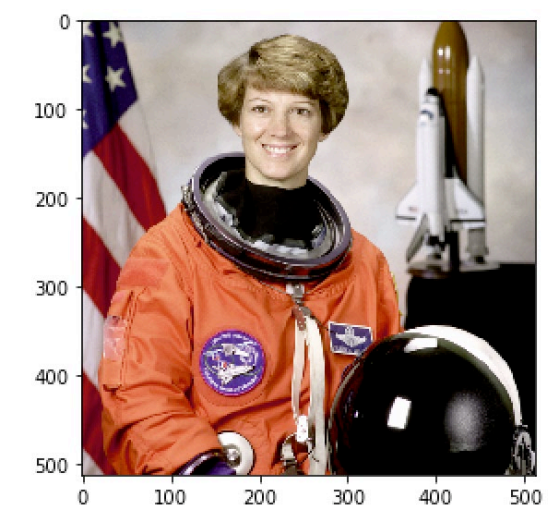

#### $\bullet$ ヒント:

 $\bullet$  image = data.astronaut() ●image.shape: (512L, 512L, 3L)

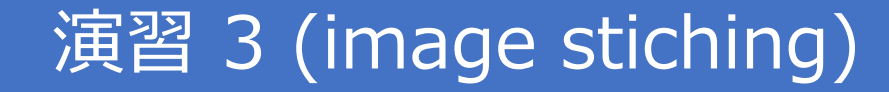

#### ● 4つの画像(im1.tiff, im2.tiff, im3.tiff, im4.tiff)を読み込んで、つな げることで一つの画像を作って、保存しよう!

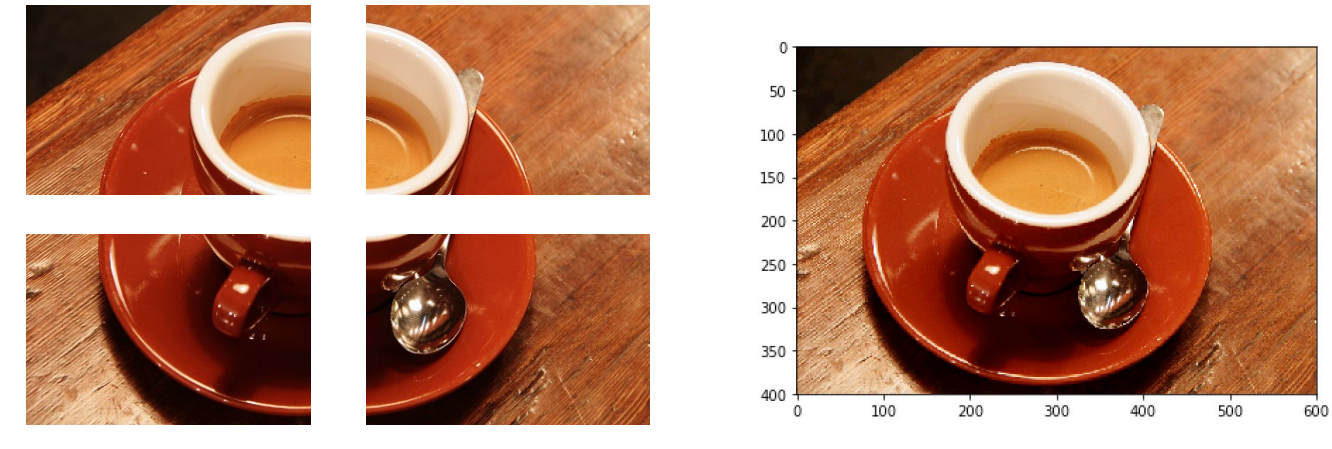

#### $\bullet$ ヒント:

- ●画像の読み込み: io.imread
- ●画像の大きさ: shape attribute
- ●画像の初期化: numpy.zero (specify np.uint8 for the type to show nice results)
- ●画像の保存 io.imsave

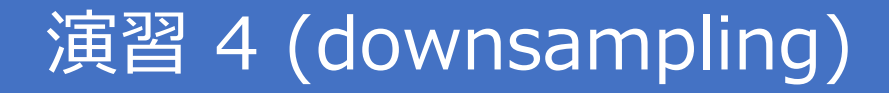

- ●"atronaut" 画像を読み込み, 画像を2分の1のサイズにダウンサン プリングせよ
	- ●関数を利用する
- ●ヒント
	- ●from skimage.transform import downscale\_local\_mean
	- ●downscale\_local\_mean(image, (2,2,1))
		- → 2×2×1のウィンドウで平均値を求めてその値を利用

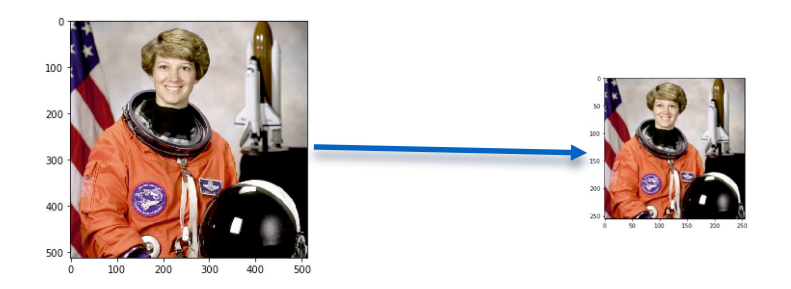

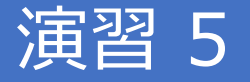

#### ● "coins"画像を読み込み、色んなコントラスト強調を試してみよう

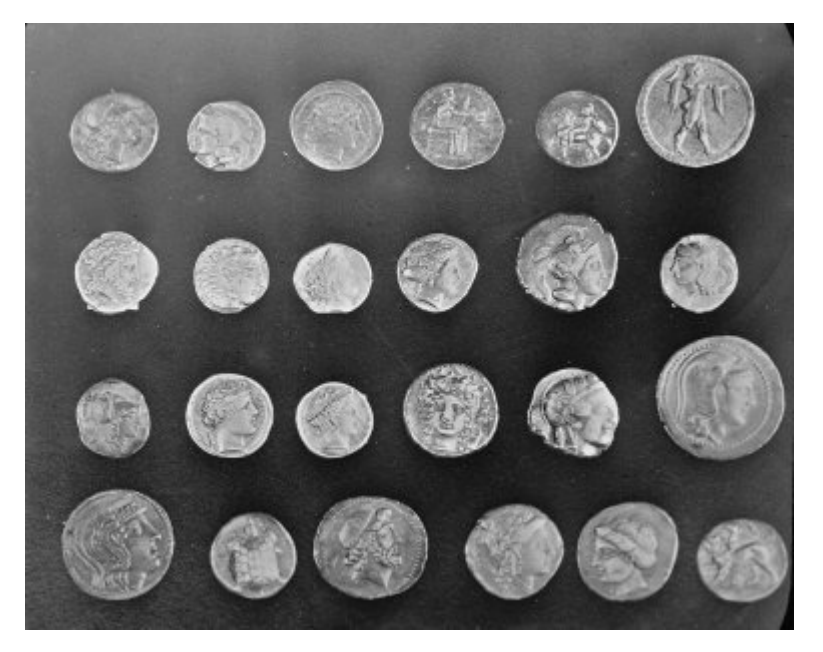

#### $\bullet$ ヒント:

- ●from skimage import data, io
- $\bullet$  coins = data.coins()
- ●36ページ

### Advance 早く終わった人はやってみよう

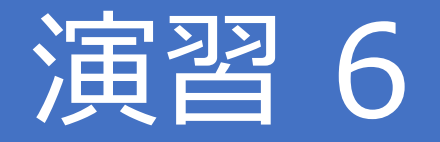

● "camera"画像を読み込み、下図のように円状(中心:画像の中 心、半径R:画像の縦横のサイズの半分)の外の画素値を全て0と するプログラム

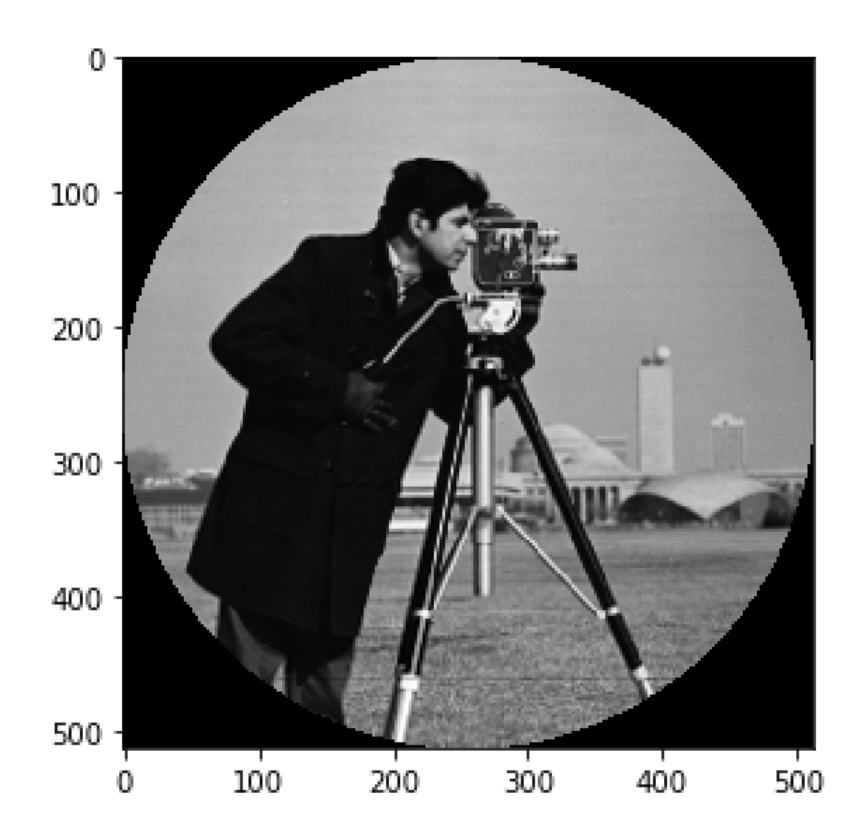

円の方程式  $(i, j) | (i - c_i)^2 + (j - c_j)^2 < R^2$   $\},$ ※)  $(i, j)$  : ピクセルの座標  $(c_i, c_j)$  : 円の中心座標 :円の半径

## Answer

```
camera = data.camera() # load the image camera
io.imshow(camera) # Display the image
io.show()
```

```
import numpy as np
nrows, nools = camera.shape # Get the dimension of the image
                           # (number of rows and number of columns)
cnt row, cnt col = nrows / 2, ncols / 2 # Center of the disk
```

```
\text{camera2} = \text{camera.copy}()for row in range(nrows): # 画像の縦方向の繰り返し
   for col in range(ncols): # 画像の横方向の繰り返し
      # 各ピクセルについて、画像の中心からの距離が閾値R (円の半径) より離れていれば、フラグを立てる。
      outer flag = ((row - cnt row)**2 + (col - cnt col)**2 > (nrows / 2)**2)
      if outer flag:# 上の条件を満たせば、
         camera2[row.col] = 0 # ピクヤル値を0 (里) にする
```
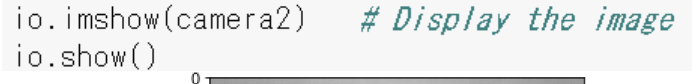

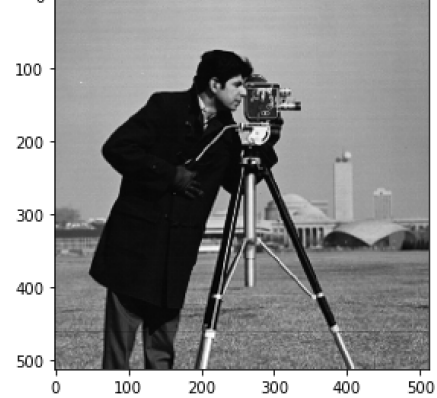

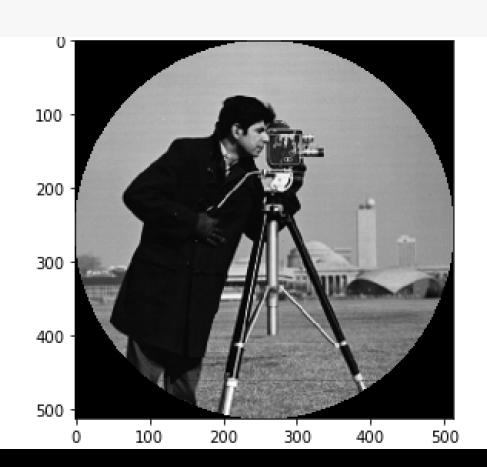

## 演習 4:Advance (downsampling)

- "atronaut" 画像を読み込み, 画像を2分の1のサイズにダウンサンプリン グしよ
	- ●周辺の画素の平均値を求めて、新画像の1画素の値にする

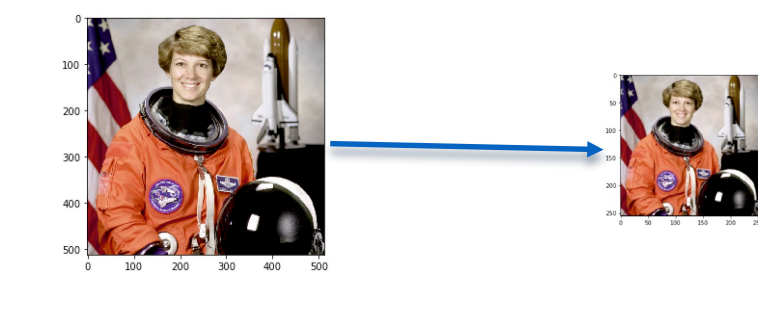

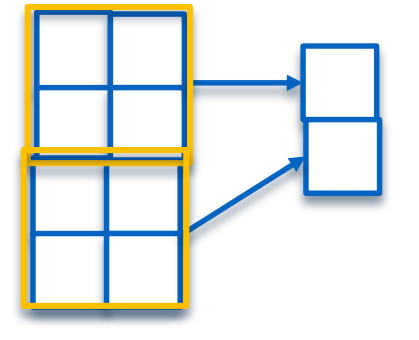

#### ●ヒント

- ●float型に変換してデータを取得
- $\bullet$ image = data.astronaut().astype(float)
- ●行と列の数の取得

•nrows, ncols,  $=$  = image.shape (color image  $($  3次元) ● unsigned int8 型に戻す

•io.imshow(result.astype(np.uint8))
演習 7

● "atronaut" 画像を読み込み、円状(中心:画像の中心、半径 R: 画像の縦横のサイズの半分)の外の画素値を全て0とするプログ ラム

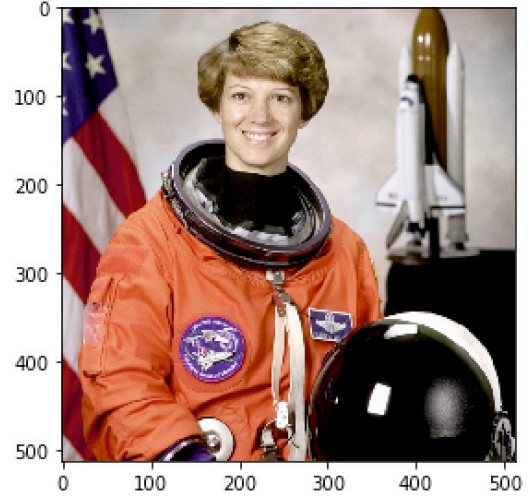

 $\bullet$ ヒント: ●26ページのカラーバージョン

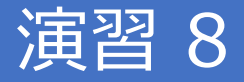

# ● "LENNA.bmp" を読み込み、sobel filter でエッジ抽出してみよう

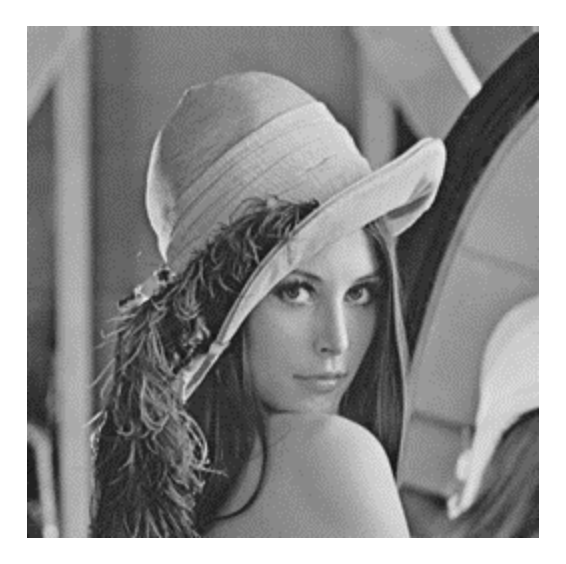

 $\bullet$ ヒント: ●60ページ

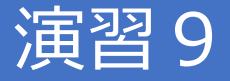

#### ●"Text.bmp"を読み込み、テキスト領域を閾値を用いてセグメンテー ションせよ

●領域ごとにラベリングを行って、領域ごとに色をつけよ

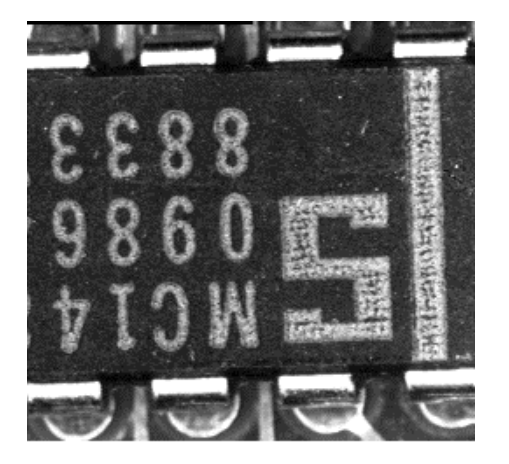

## $\bullet$ ヒント:

●平滑化してから、輝度値で閾値処理 ●他の領域を含んでいてもO.K.

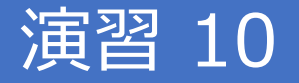

#### ●"Text.bmp"を読み込み、テキスト領域をwatershedを用いてセグメン テーション

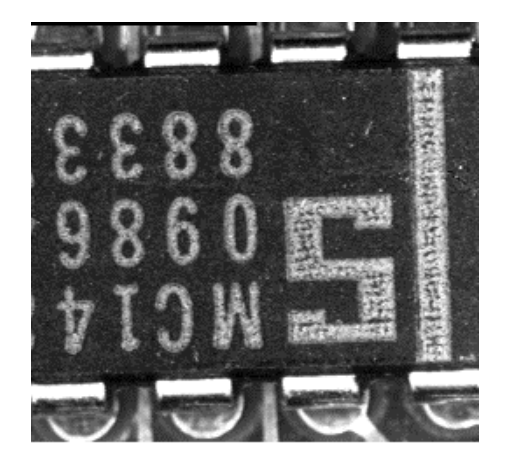

### $\bullet$ ヒント:

- Sobel filter を用いてelevation\_mapを作成
- ●マーカー領域は、閾値でラフ(明らかに輝度が高い領域を抽出)に抽出
- from skimage.morphology import watershed
- ●他の領域を含んでいてもO.K.